# KRAMER

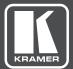

# USER MANUAL

# MODEL:

DIP-20 Automatic Video Switcher

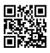

# **DIP-20 Automatic Video Switcher Quick Start Guide**

This guide helps you install and use your product for the first time. For more detailed information, go to http://www.kramerav.com/manual/DIP-20 to download the latest manual or scan the QR code on the left.

#### Step 1: Check what's in the box

- DIP-20 Automatic Video Switcher
- Power adapter (48V)
- 1 Quick start guide
   4 Rubber feet
- ADC-DPM/HF DisplayPort (M) to HDMI (F) adapter cable

#### Step 2: Install the DIP-20

Mount the device in a rack (using the optional RK-T2B rack adapter available for purchase) or attach the rubber feet and place the device on a shelf.

#### Step 3: Connect inputs and outputs

Always switch off the power to all devices before connecting it to your DIP-20. For best results, we recommend that you always use Kramer high-performance cables to connect AV equipment to the DIP-20.

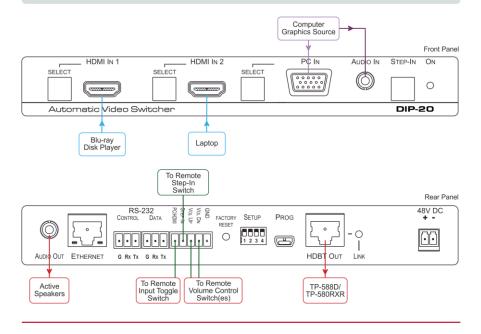

#### Step 4: Set the DIP-switches

| DIP-switch 1 | DIP-switch 2 | Video Input Selection                                                                                    |
|--------------|--------------|----------------------------------------------------------------------------------------------------|
| Off          | Off          | Automatic—Last connected. Where more than one<br>source is connected the last one connected has priority |
| Off          | On           | Automatic—Priority selection.<br>HDMI 1 → HDMI 2 → PC IN<br>(default, high to low)                       |
| On           | Off          | Manual                                                                                                   |
| On           | On           | Manual                                                                                                   |

| DIP-switch 3 | DIP-switch 4 | Audio Input Selection                                                             |  |
|--------------|--------------|-----------------------------------------------------------------------------------|--|
| Off          | Off          | Automatic—Priority selection.<br>Embedded HDMI → analog Audio In<br>(high to Iow) |  |
| Off          | On           | Automatic—Priority selection.<br>Analog Audio In → embedded HDMI<br>(high to low) |  |
| On           | Off          | Embedded HDMI                                                                     |  |
| On           | On           | Analog Audio In                                                                   |  |

#### Step 5: Connect the power

Connect the power adapter to the  $\ensuremath{\text{DIP-20}}$  , and plug the adapter into the mains power. Power on all attached devices.

#### Step 6: Operate the DIP-20

#### **IP** Parameters

| Parameter      | Values                                                                                             | Default      |  |
|----------------|----------------------------------------------------------------------------------------------------|--------------|--|
| Device<br>Name | Any alphanumeric string up to 14<br>chars (can include hyphen, but<br>not at the beginning or end) | KRAMER_      |  |
| DHCP           | ON/OFF                                                                                             | OFF          |  |
| IP Address     | Any valid IP address                                                                               | 192.168.1.39 |  |
| Mask           | Any valid network mask                                                                             | 255.255.0.0  |  |
| Gateway        | Any valid gateway address                                                                          | 192.168.0.1  |  |
| TCP Port       | 0 to 65535                                                                                         | 5000         |  |
| UDP Port       | 0 to 65535                                                                                         | 50000        |  |

#### To operate the DIP-20:

- Press the Step-In button to activate the input.
- Press the required Select button to switch to that input.

#### **Default Logon Authentication**

| Parameter | Values |
|-----------|--------|
| Name      | Admin  |
| Password  | Admin  |

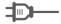

# Contents

| 1               | Introduction                                                               | 1             |
|-----------------|----------------------------------------------------------------------------|---------------|
| 2               | Getting Started                                                            | 2             |
| 2.1             | Achieving the Best Performance                                             | 2             |
| 2.2             | Safety Instructions                                                        | 2             |
| 2.3<br>2.4      | Shielded Twisted Pair/Unshielded Twisted Pair<br>Recycling Kramer Products | 3<br>3        |
| 2.4<br>3        |                                                                            | 4             |
| <b>3</b><br>3.1 | About HDBaseT™ Technology                                                  | <b>4</b><br>5 |
| 4               | Defining the Automatic Video Switcher                                      | 6             |
| 5               | Connecting the DIP-20 Automatic Video Switcher                             | 8             |
| 5.1             | Connecting the Remote Control Switches                                     | 10            |
| 5.2             | Wiring the RJ-45 Connectors                                                | 11            |
| 6               | Principles of Operation                                                    | 12            |
| 6.1             | Input Selection                                                            | 12            |
| 6.2             | Signal Loss and Unplugged Cable Timeouts                                   | 13            |
| 6.3<br>6.4      | Audio Signal Control<br>VGA Phase Shift                                    | 13<br>14      |
| -               |                                                                            | 14            |
| <b>7</b><br>7.1 | Operating the DIP-20<br>Locking the EDID                                   | 15            |
| 7.2             | Resetting the DIP-20                                                       | 15            |
| 7.3             | Analog Audio Output Volume Control                                         | 15            |
| 8               | Configuring the DIP-20                                                     | 17            |
| 8.1             | Setting the Configuration DIP-switch                                       | 17            |
| 8.2             | Video Switching Timeouts                                                   | 18            |
| 8.3             | Using the Step-in Feature                                                  | 18            |
| 9               | Operating the DIP-20 Remotely Using the Web Pages                          | 19            |
| 9.1<br>9.2      | Browsing the DIP-20 Web Pages                                              | 19<br>23      |
| 9.2<br>9.3      | The Switching Page The Device Settings Page                                | 23            |
| 9.4             | The Video and Audio Settings Page                                          | 27            |
| 9.5             | The Authentication Page                                                    | 28            |
| 9.6             | The EDID Page                                                              | 29            |
| 9.7             | The About Us Page                                                          | 30            |
| 10 1            | Technical Specifications                                                   | 32            |
| 10.1<br>10.2    | Default IP Parameters<br>Default Logon Credentials                         | 33<br>33      |
| 10.2            | Supported Resolutions                                                      | 33            |
| 11              | Default EDID                                                               | 35            |
| 11.1            | HDMI                                                                       | 35            |
| 11.2            | PC-UXGA                                                                    | 37            |
| 12              | Protocol 3000                                                              | 39            |
| 12.1            | Kramer Protocol 3000 Syntax                                                | 39            |

# Figures

| Figure 1: DIP-20 Front Panel                 | 6  |
|----------------------------------------------|----|
| Figure 2: DIP-20 Rear Panel                  | 7  |
| Figure 3: Connecting the DIP-20              | 8  |
| Figure 4: Remote Switches Terminal Block     | 10 |
| Figure 5: TP PINOUT                          | 11 |
| Figure 6: The Configuration DIP-switch       | 17 |
| Figure 7: Entering Logon Credentials         | 19 |
| Figure 8: The Default Page                   | 20 |
| Figure 9: The Main Switching Page            | 21 |
| Figure 10: The Switching Page                | 23 |
| Figure 11: The Device Settings Page          | 25 |
| Figure 12: The Video and Audio Settings Page | 27 |
| Figure 13: The Authentication Page           | 28 |
| Figure 14: The EDID Page                     | 29 |
| Figure 15: The About Us Page                 | 31 |

# **1** Introduction

Welcome to Kramer Electronics! Since 1981, Kramer Electronics has been providing a world of unique, creative, and affordable solutions to the vast range of problems that confront video, audio, presentation, and broadcasting professionals on a daily basis. In recent years, we have redesigned and upgraded most of our line, making the best even better!

Our 1,000-plus different models now appear in 14 groups that are clearly defined by function: GROUP 1: Distribution Amplifiers; GROUP 2: Switchers and Routers; GROUP 3: Control Systems; GROUP 4: Format/Standards Converters; GROUP 5: Range Extenders and Repeaters; GROUP 6: Specialty AV Products; GROUP 7: Scan Converters and Scalers; GROUP 8: Cables and Connectors; GROUP 9: Room Connectivity; GROUP 10: Accessories and Rack Adapters; GROUP 11: Sierra Video Products; GROUP 12: Digital Signage; GROUP 13: Audio; and GROUP 14: Collaboration.

Congratulations on purchasing your Kramer **DIP-20** Automatic Video Switcher which are part of the Kramer Audio Distribution System and are ideal for:

- Display systems requiring simple, automatic input selection
- Multimedia and presentation source selection
- · Video distribution in hotel rooms and schools

# 2 Getting Started

We recommend that you:

- Unpack the equipment carefully and save the original box and packaging materials for possible future shipment
- Review the contents of this user manual

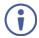

Go to <u>http://www.kramerav.com/downloads/DIP-20</u> to check for up-todate user manuals, application programs, and to check if firmware upgrades are available (where appropriate).

### 2.1 Achieving the Best Performance

To achieve the best performance:

- Use only good quality connection cables (we recommend Kramer highperformance, high-resolution cables) to avoid interference, deterioration in signal quality due to poor matching, and elevated noise levels (often associated with low quality cables)
- Do not secure the cables in tight bundles or roll the slack into tight coils
- Avoid interference from neighboring electrical appliances that may adversely
  influence signal quality
- Position your DIP-20 Automatic Video Switcher away from moisture, excessive sunlight and dust

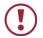

This equipment is to be used only inside a building. It may only be connected to other equipment that is installed inside a building.

## 2.2 Safety Instructions

|          | Caution: | There are no operator serviceable parts inside the unit                                               |
|----------|----------|----------------------------------------------------------------------------------------------------|
| <b>)</b> | Warning: | Use only the power cord that is supplied with the unit                                                |
|          | Warning: | Do not open the unit. High voltages can cause electrical shock! Servicing by qualified personnel only |
|          | Warning: | Disconnect the power and unplug the unit from the wall before installing                              |
|          |          |                                                                                                    |

## 2.3 Shielded Twisted Pair/Unshielded Twisted Pair

Kramer engineers have developed special twisted pair cables to best match our digital twisted pair products; the Kramer **BC-HDKat6a** (CAT 6 23 AWG) HDBaseT certified, and the Kramer **BC-DGKat7a23** (CAT 7a 23 AWG) cables. These specially built cables significantly outperform regular CAT 6 and CAT 7a cables.

### 2.4 Recycling Kramer Products

The Waste Electrical and Electronic Equipment (WEEE) Directive 2002/96/EC aims to reduce the amount of WEEE sent for disposal to landfill or incineration by requiring it to be collected and recycled. To comply with the WEEE Directive, Kramer Electronics has made arrangements with the European Advanced Recycling Network (EARN) and will cover any costs of treatment, recycling and recovery of waste Kramer Electronics branded equipment on arrival at the EARN facility. For details of Kramer's recycling arrangements in your particular country go to our recycling pages at <u>http://www.kramerelectronics.com/support/recycling/</u>.

# 3 Overview

The **DIP-20** accepts an HDMI and PC graphics video input, an Ethernet signal, serial data, and an unbalanced stereo audio input (which is embedded into the output signal), and transmits the signal via HDBaseT (Twisted Pair) cable to a compatible receiver (for example, the **TP-588D** or the **TP-580RXR**). The **DIP-20** is a PoE (Power over Ethernet) provider and can power compatible PoE acceptors, (for example, the **TP-588D** and the **TP-590RXR**).

The **DIP-20** provides a range of up to 130m (427ft) in normal mode for 1080p@60Hz @36bpp, and 100m (328ft) for 4K @30Hz. When using an extended range receiver and **BC-HDKat6a** cables, the range is up to 180m (590ft) for 1080p@60Hz @24bpp. To use the **DIP-20** in extended range mode you must edit the EDID.

For optimum range and performance, use Kramer's **BC-HDKat6a** and **BC-DGKat7a23** shielded twisted pair (STP) cables. Note that the transmission range depends on the signal resolution, graphics card and display used. The distance using non-Kramer CAT 6 and CAT 7 cables may not reach these ranges.

The DIP-20 Automatic Video Switcher features:

- Support for 4K UHD (data rate of up to 10.2Gbps)
- Automatic live input detection based on video clock presence
- Automatic input selection based on priority selection or last connected input
- Manual input selection
- Automatic analog audio detection and embedding
- Power over Ethernet which passes electrical power along with data over Ethernet cabling. This allows a single cable to provide both data connection and electrical power to compatible devices
- Control via Kramer Protocol 3000 and embedded Web pages over a LAN
- HDTV support
- HDMI with Deep Color, x.v.Color™ and 3D
- HDCP compliancy—works with sources that support HDCP repeater mode

- I-EDIDPro<sup>™</sup> Kramer Intelligent EDID Processing<sup>™</sup> Intelligent EDID handling & processing algorithm ensures Plug and Play operation for HDMI systems
- A lockable EDID
- Step-in control when connected to a device that provides step-in support
- Remote control via contact-closure switches
- Equalization and re-clocking of the data
- Support for digital audio formats

### 3.1 About HDBaseT<sup>™</sup> Technology

HDBaseT <sup>™</sup> is an advanced, all-in-one connectivity technology (supported by the HDBaseT Alliance). It is particularly suitable in the ProAV – and also the home – environment as a digital networking alternative, where it enables you to replace numerous cables and connectors by a single LAN cable used to transmit, for example, uncompressed, full high-definition video, audio, IR, as well as various control signals.

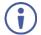

The products described in this user manual are HDBaseT certified.

# 4 Defining the Automatic Video Switcher

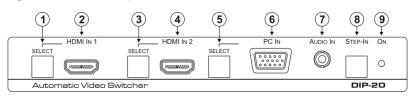

Figure 1 defines the front panel of the **DIP-20**.

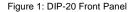

| # | Feature                  |                                    | Function                                                                                            |  |  |  |
|---|--------------------------|------------------------------------|----------------------------------------------------------------------------------------------------|--|--|--|
| 1 |                          | SELECT Button                      | Press to select the HDMI 1 input.                                                                   |  |  |  |
|   |                          |                                    | When HDMI 1 is selected, the button:                                                                |  |  |  |
|   | HDMI IN 1                |                                    | <ul> <li>Lights red when analog Audio In audio is<br/>selected</li> </ul>                           |  |  |  |
|   |                          |                                    | <ul> <li>Lights green when embedded audio is<br/>selected</li> </ul>                                |  |  |  |
| 2 |                          | HDMI 1 Connector                   | Connect to the first HDMI source                                                                    |  |  |  |
| 3 |                          | SELECT Button                      | Press to select the HDMI 2 input.<br>When HDMI 2 is selected, the button:                           |  |  |  |
|   | HDMI IN 2                |                                    | <ul> <li>Lights red when analog Audio In audio is<br/>selected</li> </ul>                           |  |  |  |
|   |                          |                                    | <ul> <li>Lights green when embedded audio is<br/>selected</li> </ul>                                |  |  |  |
| 4 |                          | HDMI 2 Connector                   | Connect to the second HDMI source                                                                   |  |  |  |
| 5 |                          | SELECT Button                      | Press to select the PC graphics input.                                                              |  |  |  |
|   |                          |                                    | When PC graphics is selected, the button:                                                           |  |  |  |
|   |                          |                                    | <ul> <li>Lights red when analog Audio In audio is<br/>selected</li> </ul>                           |  |  |  |
|   | PC IN                    |                                    | Lights green when embedded audio from<br>embedded HDMI is selected, (see<br><u>Section 8.1</u> )    |  |  |  |
| 6 |                          | PC Graphics 15-pin<br>HD Connector | Connect to the PC graphics source, (for example, a laptop)                                          |  |  |  |
| 7 | AUDIO IN 3.5mm Mini Jack |                                    | Connect to the unbalanced, stereo audio<br>source, (for example, the audio output of the<br>laptop) |  |  |  |
| 8 | Step-In Button           |                                    | Press to take control of the input that this device is connected to on a compatible switcher        |  |  |  |
| 9 | ONLED                    |                                    | The LED indicates the following:                                                                    |  |  |  |
|   |                          |                                    | <ul> <li>Lights green—power is provided by a<br/>power adapter</li> </ul>                           |  |  |  |
|   |                          |                                    | <ul> <li>Lights red—power is provided via PoE to<br/>another device</li> </ul>                      |  |  |  |

#### Figure 2 defines the rear panel of the **DIP-20**.

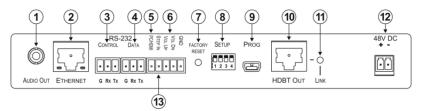

Figure 2: DIP-20 Rear Panel

| #  | Feature                                         |                                        | Function                                                                                               |  |  |
|----|-------------------------------------------------|----------------------------------------|----------------------------------------------------------------------------------------------------|--|--|
| 1  | AUDIO OUT 3.5mm Mini<br>Jack                    |                                        | Connect to the unbalanced, stereo audio acceptor, (for example, active speakers)                       |  |  |
| 2  | ETHERNE<br>Connector                            | <i>T</i> RJ-45                         | Connect to the LAN, (Ethernet traffic or PC controller)                                                |  |  |
| 3  | CONTROL 3-<br>pin Terminal<br>Block             |                                        | Connect to a serial controller or PC                                                                   |  |  |
| 4  | RS-232                                          | <i>DATA</i> 3-pin<br>Terminal<br>Block | Connect to a serial data source or acceptor,<br>(RS-232 data over HDBT)                                |  |  |
| 5  | PC/HDMI Remote Toggle<br>Switch Terminal Block  |                                        | Connect to a remote switch to toggle between the PC graphics and HDMI inputs                           |  |  |
| 6  | Remote Contact-closure 4-<br>pin Terminal Block |                                        | Connect to remote momentary switches to<br>control input selection, step-in, and volume up<br>and down |  |  |
| 7  | FACTORY RESET Button                            |                                        | Short press to reboot, long press to reset the device to factory default parameters                    |  |  |
| 8  | SETUP 4-way DIP-switch                          |                                        | Switches for setting the device behavior, (see <u>Section 8.1</u> )                                    |  |  |
| 9  | PROG Mini USB<br>Connector                      |                                        | Connect to a PC to perform a firmware upgrade                                                          |  |  |
| 10 | HDBT OUT RJ-45 TP<br>Connector                  |                                        | Connect to a compatible HDBT TP switcher or receiver (for example, the <b>TP-588D/TP-580Rxr</b> )      |  |  |
| 11 | LINK LED                                        |                                        | Lights green when there is a valid HDBT link                                                           |  |  |
| 12 | 48V DC Connector                                |                                        | Connect to the supplied power adapter                                                                  |  |  |
| 13 | STEP IN Remote Toggle<br>Switch Terminal Block  |                                        | Connect to a remote switch to activate the step in function                                            |  |  |

# 5 Connecting the DIP-20 Automatic Video Switcher

Always switch off the power to each device before connecting it to your **DIP-20**. After connecting your **DIP-20**, connect the power to each of them and then switch on the power to each device.

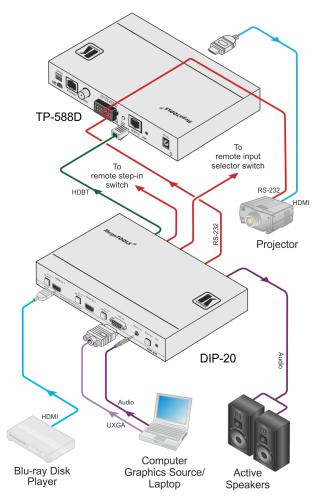

Figure 3: Connecting the DIP-20

DIP-20 - Connecting the DIP-20 Automatic Video Switcher

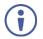

You do not have to connect all the inputs and outputs, connect only those that are required.

#### To connect the DIP-20 as illustrated in Figure 3:

- Connect an HDMI source, (for example, a Blu-ray disk player) to the HDMI IN 1 input.
- 2. Connect a PC graphics source, (for example, a laptop) to the PC In input.
- Connect an unbalanced stereo audio source, (for example, the audio output from the laptop) to the AUDIO IN 3.5mm mini jack.
- Connect the HDBT OUT RJ-45 connector on the rear panel of the DIP-20 to an HDBT-compatible receiver (for example, the TP-588D or TP-580Rxr).
- Connect the HDMI output of the HDBT acceptor, (for example, the TP-588D or TP-580Rxr) to the HDMI acceptor, (for example, a projector).
- Connect the AUDIO OUT 3-pin terminal block on the rear panel of the DIP-20 to the unbalanced, stereo audio acceptor, (for example, active speakers).
- Connect the STEP IN 2-way terminal block to a momentary, contactclosure switch, (see <u>Section 5.1</u>).
- Connect the PC/HDMI 2-way terminal block to a momentary, contactclosure switch, (see <u>Section 5.1</u>).
- 9. Connect the RS-232 DATA 3-pin terminal block to the device to be controlled, (for example, the projector connected in step 5).
- Connect the power adapter to the DIP-20 and to the mains power, (not shown in <u>Figure 3</u>).

## 5.1 Connecting the Remote Control Switches

You can connect remote, momentary-contact contact-closure switches to the terminal block on the rear panel of the **DIP-20** to control the device.

Figure 4 illustrates the connections from the terminal block to the contactclosure switches.

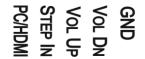

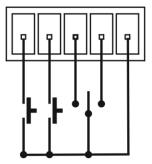

Figure 4: Remote Switches Terminal Block

| # | Feature                                                                       | Function                                                                                                    |  |  |
|---|-------------------------------------------------------------------------------|----------------------------------------------------------------------------------------------------|--|--|
| 1 | PC/HDMI—input<br>selection/VGA phase shift<br>adjustment                      | Short press—Input toggle<br>Long press—Adjusts the VGA phase shift, (see<br><u>Section 6.4</u> )              |  |  |
| 2 | STEP IN                                                                       | Activates the step-in function if relevant                                                                    |  |  |
| 3 | VOL UP—analog audio output volume increase control, (see <u>Section 7.3</u> ) | Short press—Increases the volume one step<br>Long press—Increases the volume from 0% to 100%<br>in 10 seconds |  |  |
| 4 | VOL DN—analog audio output volume decrease control, (see <u>Section 7.3</u> ) | Short press—Decreases the volume one step<br>Long press—Decreases the volume from 100% to 0%<br>in 10 seconds |  |  |
| G | GND                                                                           | Connect to the common side of the switches                                                                    |  |  |

# 5.2 Wiring the RJ-45 Connectors

This section defines the TP pinout, using a straight pin-to-pin cable with RJ-45 connectors.

| EIA /TIA 568B  |                |  |  |
|----------------|----------------|--|--|
| PIN Wire Color |                |  |  |
| 1              | Orange / White |  |  |
| 2              | Orange         |  |  |
| 3              | Green / White  |  |  |
| 4              | Blue           |  |  |
| 5              | Blue / White   |  |  |
| 6              | Green          |  |  |
| 7              | Brown / White  |  |  |
| 8              | Brown          |  |  |

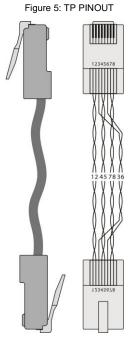

#### DIP-20 - Connecting the DIP-20 Automatic Video Switcher

# 6 Principles of Operation

The DIP-20 selects video and audio inputs based on the rules described below.

#### 6.1 Input Selection

The video mode selection is set by the DIP-switches (see <u>Section 8.1</u>) to either of the following modes:

- Manual
- Auto—Last connected or priority mode

In manual mode switching occurs whether or not there is a live signal present on the input. You select manually select an input using any of the following methods:

- Front panel buttons
- Remote input selection switches
- RS-232 control
- The Web pages

In auto mode, the switching selection is performed based on either last connected or priority input.

In last connected mode, if the signal on the current input is lost, the **DIP-20** automatically selects the last connected input, (the delay depending on a configurable timeout).

In priority mode, when the input sync signal is lost for any reason, the input with a live signal and next in priority is selected automatically, (the delay depending on the configurable signal-lost timeout). This priority is configurable; the default setting is HDMI 1  $\rightarrow$  HDMI 2  $\rightarrow$  PC.

**Note:** In both last connected and priority modes, manually selecting an input (using the remote input selection switches or any of the above methods) overrides automatic selection.

# 6.2 Signal Loss and Unplugged Cable Timeouts

In both last connected and priority modes, when the input signal sync is lost (but the cable is not removed) there is a default delay (ten seconds for video, not applicable to the PC input, and five seconds for analog audio) before another input is automatically selected. When an input cable is removed, there is a delay before automatic switching takes place.

Both timeouts are configurable, (see Section 8.1).

**Note**: Analog audio is not output when there is no display connected. If a display is connected analog audio is output even in the absence of a video signal.

### 6.3 Audio Signal Control

The Option DIP-switches 3 and 4 (see <u>Section 8.1</u>) control the manner in which audio is handled.

| Selected<br>Video Input | HDMI<br>Embedded<br>Audio Detected | Analog<br>Audio In<br>Detected | DIP-switch<br>3 | DIP-switch<br>4 | Audio on HDBT<br>Output |
|-------------------------|------------------------------------|--------------------------------|-----------------|-----------------|-------------------------|
| VGA                     | N/A                                | Yes                            | N/A             | N/A             | Analog Audio In         |
| VGA                     | N/A                                | No                             | N/A             | N/A             | No audio                |
| HDMI                    | N/A                                | N/A                            | Manual          | Embedded        | Embedded HDMI<br>audio  |
| HDMI                    | N/A                                | N/A                            | Manual          | Analog          | Analog Audio In         |
| HDMI                    | Yes                                | No                             | Auto            | N/A             | Embedded HDMI<br>audio  |
| HDMI                    | Yes                                | Yes                            | Auto            | Embedded        | Embedded HDMI<br>audio  |
| HDMI                    | Yes                                | Yes                            | Auto            | Analog          | Analog Audio In         |
| HDMI                    | No                                 | Yes                            | Auto            | N/A             | Analog Audio In         |
| HDMI                    | No                                 | No                             | Auto            | N/A             | No audio                |

The following table describes which audio signal is embedded in the output.

When there is an audio signal but no video signal the output is a black video pattern in conjunction with the external analog Audio In signal.

**Note**: The default timeout for audio switching when the input signal is lost is five seconds. This can be changed using either P3000 commands or the Web pages.

### 6.4 VGA Phase Shift

To minimize phase on the input VGA signal, the VGA sampling phase can be shifted using the following methods:

- A long press on the PC IN select button on the front panel.
   Each long press steps the phase shift up one step, starting from 0 and going to 31. When set to 31, another long press steps the shift to 0
- A remote, contact-closure switch connected to pins 1 and G of the Remote terminal block.
   Each long press steps the phase shift up one step, starting from 0 and going to 31. When set to 31, another long press steps the shift to 0
- Using the Web pages, (see <u>Section 9.1</u>)
- Protocol 3000 commands over RS-232 (see Section 12)

# 7 Operating the DIP-20

The DIP-20 can be operated using any of the following methods:

- Front panel buttons
- Protocol 3000 command, (see <u>Section 12</u>)
- Remote contact-closure switch, (see <u>Section 5.1</u>)
- Web pages, (see <u>Section 9</u>)

### 7.1 Locking the EDID

To prevent the stored EDID (either default or read from a device) from being overwritten, either send a Protocol 3000 command or use the Web pages.

#### 7.2 Resetting the DIP-20

#### To perform a soft reset of the DIP-20:

 Briefly press the Reset button. The device resets

#### To reset the DIP-20 to factory default parameters:

• Press and hold the Reset button for five seconds. The device is reset to factory default parameters

#### 7.3 Analog Audio Output Volume Control

The analog audio output volume can be controlled using the Web pages, (see <u>Section 9.1</u>) or via the remote, contact-closure switches connected to pins 3 and 4 of the Remote terminal block, (see <u>Section 5.1</u>).

The up/down volume steps per press are detailed in the table below.

| Volume Reading | Volume (dB)   |
|----------------|---------------|
| 100            | 0             |
| 99             | -0.5          |
| 98             | -1.0          |
| 97             | -1.5          |
| 96             | -2.0          |
|                | (0.5dB steps) |
| 12             | -44.0         |
| 11             | -44.5         |
| 10             | -45.0         |
| 9              | -45.5         |
|                | (2.0dB steps) |
| 8              | -47.0         |
| 7              | -49.0         |
| 6              | -51.0         |
| 5              | -53.0         |
| 4              | -55.0         |
| 3              | -57.0         |
| 2              | -59.0         |
| 1              | -61.0         |
| 0              | -63.0         |

# 8 Configuring the DIP-20

## 8.1 Setting the Configuration DIP-switch

The 4-way dip-switch provides the ability to configure a number of device functions. A switch that is down is on; a switch that is up is off. By default, all the switches are up (off).

|    |   | 0 |   |
|----|---|---|---|
| 1  | 2 | 3 | 4 |
| ON |   |   |   |

Figure 6: The Configuration DIP-switch

**Note**: After changing a dip-switch you must power cycle the device to implement the change.

#### Video Switching Selection

| DIP-switch 1 | DIP-switch 2 | Video Input Selection                                                                                    |
|--------------|--------------|----------------------------------------------------------------------------------------------------|
| Off          | Off          | Automatic—Last connected. Where more than one<br>source is connected the last one connected has priority |
| Off          | On           | Automatic—Priority selection.<br>HDMI 1 → HDMI 2 → PC IN<br>(default, high to low)                       |
| On           | Off          | Manual                                                                                                   |
| On           | On           | Manual                                                                                                   |

#### **Audio Switching Selection**

| DIP-switch 3 | DIP-switch 4 | Audio Input Selection                                                             |
|--------------|--------------|-----------------------------------------------------------------------------------|
| Off          | Off          | Automatic—Priority selection.<br>Embedded HDMI → analog Audio In<br>(high to low) |
| Off          | On           | Automatic—Priority selection.<br>Analog Audio In → embedded HDMI<br>(high to low) |
| On           | Off          | Embedded HDMI                                                                     |
| On           | On           | Analog Audio In                                                                   |

### 8.2 Video Switching Timeouts

When the **DIP-20** is configured for auto switching, the timeouts before a new input is automatically selected can be changed as shown in the table below.

|                 | Signal Loss, Power Present | Signal and Power Loss |
|-----------------|----------------------------|-----------------------|
| Default Timeout | 10 seconds                 | 0 seconds             |

Note: The minimum value of "Signal Loss, Power Present" is five seconds.

### 8.3 Using the Step-in Feature

To be able to use the Step-in feature, you need to assign the RS-232 signal that is transmitted over the HDBT link to control, (see <u>Section 9.2</u>). The Step-in button on the front panel will now operate in conjunction with a compatible receiver, for example, the **VS-62H**).

# 9 Operating the DIP-20 Remotely Using the Web Pages

The **DIP-20** can be operated remotely using the embedded Web pages. The Web pages are accessed using a Web browser and an Ethernet connection.

Before attempting to connect:

- Ensure that your browser is supported (see <u>Section 10.1</u>)
- Ensure that JavaScript is enabled

#### 9.1 Browsing the DIP-20 Web Pages

**Note**: In the event that a Web page does not update correctly, clear your Web browser's cache by pressing CTRL+F5.

#### To browse the DIP-20 Web pages:

- 1. Open your Internet browser.
- Type the IP number of the device (see <u>Section 10.1</u>) in the Address bar of your browser.

| 🟉 http://192.168.1.39 | ~ | j |
|-----------------------|---|---|
|-----------------------|---|---|

**Note**: If authentication is enabled, the following window appears (<u>Figure 7</u>) and you must enter the valid username and password to access the Web pages. For default authentication details, see <u>Section 10.2</u>.

| Authentication | Authentication Required                                                                |  |  |  |
|----------------|----------------------------------------------------------------------------------------|--|--|--|
| ?              | A username and password are being requested by http://192.168.1.39. The site says: "." |  |  |  |
| User Name:     |                                                                                        |  |  |  |
| Password:      |                                                                                        |  |  |  |
|                | OK Cancel                                                                              |  |  |  |

Figure 7: Entering Logon Credentials

Following a successful logon, the screen shown in Figure 8 is displayed.

| Kramer DIP-20 Controller |                                                            |              |
|--------------------------|------------------------------------------------------------|--------------|
|                          |                                                            |              |
|                          |                                                            |              |
|                          |                                                            |              |
|                          | Switching                                                  |              |
|                          | Manual Input Selection 1: HDMI 1                           | Volume       |
|                          | 2: HDMI 2                                                  |              |
|                          | 3: VGA                                                     |              |
|                          |                                                            | 100%         |
|                          | 12 1 31                                                    | •            |
|                          | Audio Source: Analog<br>Use the RS-232 port connector for: | Data Control |
|                          | be the red bet port connector for.                         |              |

Figure 8: The Default Page

Click the Reveal button to open the left hand side page panel.

The Switching page appears as shown in Figure 9.

|    | Kramer DIP-20 Contro      | oller |                                  |              |              |  |
|----|---------------------------|-------|----------------------------------|--------------|--------------|--|
|    | Switching                 |       |                                  |              |              |  |
|    | Device Settings           |       |                                  |              |              |  |
|    | Video & Audio Settings    |       |                                  |              |              |  |
| 2  | Authentication            |       | Switching                        |              |              |  |
|    | EDID                      |       | Manual Input Selection 1: HDMI 1 |              | Volume       |  |
|    | About Us                  |       |                                  |              |              |  |
|    |                           |       | 2: HDMI 2                        |              |              |  |
|    |                           |       | 3: VGA                           |              |              |  |
|    |                           |       | VGA Phase change                 |              | 100%<br>•    |  |
|    |                           |       | Audio Source: Analo              | 9g           |              |  |
|    |                           |       | Use the RS-232 port cor          | nnector for: | Data Control |  |
|    |                           |       |                                  |              |              |  |
|    |                           |       |                                  |              |              |  |
| 3- | Upload/Save Configuration |       |                                  |              |              |  |
|    | Upload Save               |       |                                  |              |              |  |

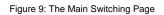

The areas of the main switching page are described in the following table.

| # | Item                              | Description                                                                                                    |
|---|-----------------------------------|----------------------------------------------------------------------------------------------------|
| 1 | Page Selection Panel              | Click one of the buttons to select a page                                                                                                    |
| 2 | Switching Selection               | Switching and control section. Click one of the buttons to select a video input. Adjust the VGA phase shift. Adjust the audio volume. Select data routing mode |
| 3 | Upload/Save<br>Configuration Area | Click one of the buttons to save or retrieve a configuration, (see <u>Section 9.1.1</u> )                                                                      |

There are six Web pages described in the following sections:

- Switching (see <u>Section 9.2</u>)
- Device Settings (see <u>Section 9.3</u>)
- Video and Audio Settings (see <u>Section 9.4</u>)
- Authentication (see <u>Section 9.5</u>)
- EDID (see <u>Section 9.6</u>)
- About Us (see <u>Section 9.7</u>)

#### 9.1.1 The Upload/Save Configuration Facility

The Upload/Save Configuration facility (see item 4 in Figure 9) lets you retrieve and save a configuration.

#### To upload a configuration:

- Click the Upload button. The File Upload browser window appears.
- Browse to the required file and press Open.
   The configuration is retrieved and the success message is displayed.

#### To save the current configuration:

1. Click the Save button.

The Save Configuration success message is displayed.

- 2. Do either of the following:
  - Click Download to either open the file or save it to the required location

-OR-

Click OK to complete the procedure

# 9.2 The Switching Page

The Switching page lets you select a video input manually and adjust the audio volume.

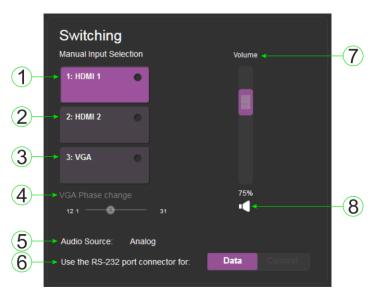

Figure 10: The Switching Page

| # | Item                                         | Description                                                                                                    |
|---|----------------------------------------------|----------------------------------------------------------------------------------------------------|
| 1 | HDMI 1 Button                                | Click to select the HDMI 1 input. The button color indicates whether or not there is a live signal on the input                                                             |
| 2 | HDMI 2 Button                                | Click to select the HDMI 2 input                                                                                                    |
| 3 | VGA Button                                   | Click to select the VGA input                                                                                                    |
| 4 | VGA Phase Change<br>Slider                   | Click and slide to the left or right to adjust the VGA phase change                                                                                                    |
| 5 | <i>Audio Source:</i><br>Indicator            | Indicates the source of the audio that is transmitted on the<br>output                                                                                                    |
| 6 | Use the RS-232 port<br>connector for: Button | Assigns the use of the RS-232 signal over HDBT to either data or control:                                                                                                   |
|   |                                              | <ul> <li>Data for passive mode to route RS-232 traffic<br/>transparently</li> </ul>                                                                                         |
|   |                                              | <ul> <li>Control for active mode to route RS-232 commands<br/>to the microprocessor to control the DIP-20,<br/>(mandatory when the step-in function is required)</li> </ul> |
| 7 | Volume Slider                                | Click and slide up and down to increase or decrease the<br>audio output volume                                                                                              |
| 8 | Mute Button                                  | Click to mute or unmute the output audio                                                                                                    |

**Note**: To be able to use the Step-in feature, you need to assign the RS-232 signal that is transmitted over the HDBT link to control. The Step-in button on the front panel will now operate in conjunction with a compatible receiver, for example, the **VS-62H**).

### 9.3 The Device Settings Page

The Device Settings page lets you:

- View some of the device characteristics, (for example, model and Web version)
- Edit IP settings, (for example, name and IP address)
- Upgrade the firmware
- · Reset the device to factory default settings

**Note**: After making any change to the parameters on the Device Settings page, you must power cycle the device to activate the changes.

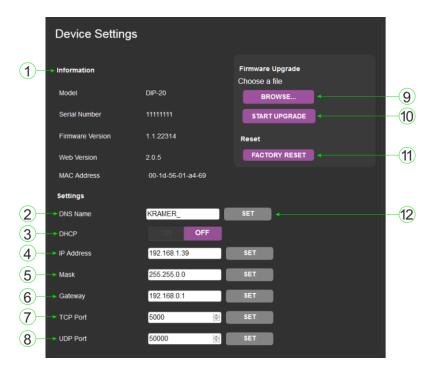

Figure 11: The Device Settings Page

| # | Item                | Description                                                                                                    |
|---|---------------------|----------------------------------------------------------------------------------------------------|
| 1 | Information Section | Displays information regarding the device, such as, the model, serial number, and MAC address                                                                 |
| 2 | DNS name            | The DNS name of the device. To set a new name, enter the new alphanumeric name and click Set. (For restrictions regarding the name, see <u>Section 10.2</u> ) |
| 3 | DHCP Buttons        | Click ON to turn DHCP on; click OFF to turn DHCP off and<br>use static IP addressing                                                                          |
| 4 | IP address          | The IP address of the device. To set a new IP address, enter the new valid IP address and click Set                                                           |
| 5 | Mask                | The network mask of the device. To set a new mask, enter the new valid mask and click Set                                                                     |
| 6 | Gateway             | The network gateway for the device. To set a new network gateway, enter the new valid gateway and click Set                                                   |
| 7 | TCP Port            | The TCP port number of the device. To set a new TCP port<br>number, enter the new valid port number or use the spin<br>controls and click Set                 |
| 8 | UDP Port            | The UDP port number of the device. To set a new UDP port<br>number, enter the new valid port number or use the spin<br>controls and click Set                 |

| #  | Item                           |                            | Description                                                                                                    |
|----|--------------------------------|----------------------------|----------------------------------------------------------------------------------------------------|
| 9  | Firmware<br>upgrade<br>Section | BROWSE<br>button           | Click to open a window to browse to the new firmware file                                                                  |
| 10 |                                | START<br>UPGRADE<br>button | Click to start the upgrade process following the selection of the new firmware file                                        |
| 11 | Factory Reset Button           |                            | Click to reset the device to factory default parameters. After<br>the success message is displayed, power cycle the device |
| 12 | Set Button                     |                            | Click to store a changed parameter.<br><b>Note</b> : If you do not click the Set button, the new parameter is not stored   |

#### To upgrade the firmware:

1. Click the Browse button.

The Windows Browser opens.

- 2. Browse to the required file.
- Select the required file and click Open.
   The firmware file name is displayed in the Firmware Upgrade page.
- 4. Click Start Upgrade.

The firmware file is loaded and a progress bar is displayed.

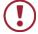

Do not interrupt the process or the **DIP-20** may be damaged.

5. When the process is complete reboot the device. The firmware is upgraded.

#### To reset the DIP-20 to factory default parameters:

- Click the Factory reset button. The confirmation message is displayed.
- 2. Click OK to continue or Cancel to exit the procedure.
- 3. Click OK.

The progress message is displayed.

On completion, the success message is displayed.

4. Click OK.

DIP-20 - Operating the DIP-20 Remotely Using the Web Pages

# 9.4 The Video and Audio Settings Page

The Video and Audio Settings page lets you modify the video, audio and timeout parameters.

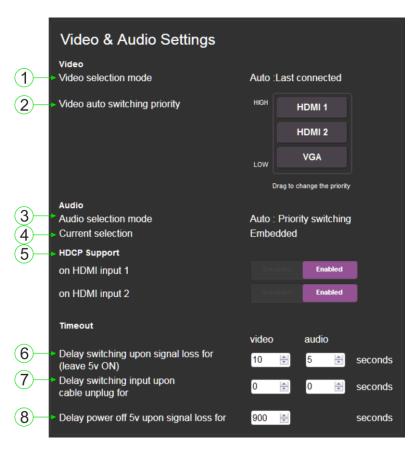

Figure 12: The Video and Audio Settings Page

| # | Item                                     | Description                                                                        |
|---|------------------------------------------|------------------------------------------------------------------------------------|
| 1 | Video selection mode<br>Indicator        | Indicates the current video selection mode; manual, auto, or auto last connected   |
| 2 | Video auto switching<br>priority Buttons | Click and drag the buttons to the required priority level to use when in auto mode |
| 3 | Audio selection mode<br>Indicator        | Indicates the current audio selection; manual, auto, or auto last connected        |

| # | Item                                                         | Description                                                                                                    |
|---|--------------------------------------------------------------|----------------------------------------------------------------------------------------------------|
| 4 | Current selection<br>Audio Indicator                         | Indicates the current audio selection; Embedded or analog                                                                                     |
| 5 | HDCP Support (on<br>HDMI input) Buttons                      | Select HDCP support for HDMI 1 and HDMI 2<br>Disabled—HDCP encrypted content is not passed<br>Enabled—HDCP support is dictated by the display |
| 6 | Delay switching upon<br>signal loss for (leave<br>5V on) Box | Sets the delay for video and audio before switching (in auto mode) because of a signal loss on the currently selected input. Value in seconds |
| 7 | Delay switching input<br>upon cable unplug for<br>Box        | Sets the delay for video and audio before switching (in auto mode) because the currently selected input cable is unplugged. Value in seconds  |
| 8 | Delay power off 5V<br>upon signal loss for<br>Box            | Sets the delay for turning off the 5V output because of a signal loss on the currently selected input. Value in minutes                       |

### 9.5 The Authentication Page

The Authentication page lets you assign or change logon authentication details.

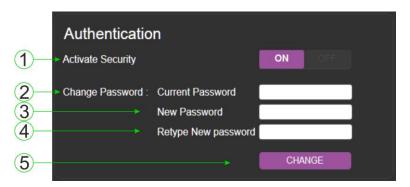

Figure 13: The Authentication Page

| # | Item                     |                            | Description                                                                                                    |
|---|--------------------------|----------------------------|----------------------------------------------------------------------------------------------------|
| 1 | Activate Security Button |                            | Click to enable/disable security settings. When<br>enabled, the valid username and password must be<br>provided to allow Web page access |
| 2 |                          | Current<br>Password box    | Enter the current password                                                                                                    |
| 3 | Change<br>Password       | New Password<br>box        | Enter the new password, (up to 15 printable ASCII characters)                                                                            |
| 4 |                          | Retype New<br>Password box | Retype the new password                                                                                                    |
| 5 | CHANGE button            |                            | Click CHANGE to save the new authentication details                                                                                      |

# 9.6 The EDID Page

The EDID page lets you copy EDID data to either or both of the inputs from the following sources:

- Output
- Input
- Default EDID
- EDID data file

From this page you can also lock the EDID on each input independently.

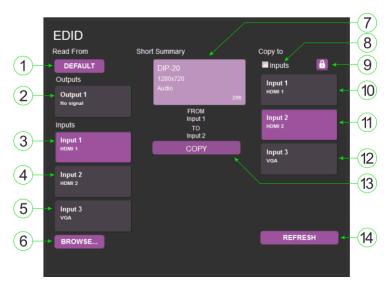

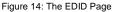

**Note**: The display is not updated automatically when the status of an EDID changes on the device caused by outputs being exchanged. Click Refresh to update the display, (see item 11 in the following table).

| # | Item         |                        | Description                          |
|---|--------------|------------------------|--------------------------------------|
| 1 | Read<br>from | DEFAULT<br>EDID button | Click to read the default EDID       |
| 2 | Section      | Output 1 button        | Click to read the EDID from output 1 |

DIP-20 - Operating the DIP-20 Remotely Using the Web Pages

| #  | Item                              |                             | Description                                                                                                    |
|----|-----------------------------------|-----------------------------|----------------------------------------------------------------------------------------------------|
| 3  |                                   | Input 1 button              | Click to read the EDID from input 1 (HDMI 1)                                                                      |
| 4  |                                   | Input 2 button              | Click to read the EDID from input 2 (HDMI 2)                                                                      |
| 5  |                                   | Input 3 button              | Click to read the EDID from input 3 (VGA)                                                                         |
| 6  |                                   | BROWSE<br>button            | Click to open the file browser to select an EDID file on your computer                                            |
| 7  | Short Summary Information Section |                             | Displays the current election of EDID source,<br>destination, video resolution, audio availability,<br>and status |
| 8  |                                   | <i>Inputs</i> selection box | Check to select both inputs                                                                                       |
| 9  | Copy to                           | Lock button                 | Locks the EDID on the currently selected input                                                                    |
| 10 | Section                           | Input 1 button              | Click to select input 1 as the destination (HDMI 1)                                                               |
| 11 |                                   | Input 2 button              | Click to select input 2 as the destination (HDMI 2)                                                               |
| 12 |                                   | Input 3 button              | Click to select input 3 as the destination (VGA)                                                                  |
| 13 | COPY Button                       |                             | Click to copy the EDID from the selected source to the selected destination                                       |
| 14 | REFRESH Button                    |                             | Click to refresh the display                                                                                      |

#### To copy EDID data from a source to one or both inputs:

 Click the source button from which to read the EDID (default, output, input, or EDID file).

The button changes color and the EDID summary information reflects the selection and EDID data.

 Click a destination input, or select both inputs by checking the Inputs check-box.

All selected input buttons change color and the EDID summary information reflects the selection and EDID data.

3. Click the Copy button.

The "EDID was copied" success message is displayed and the EDID data is copied to the selected input(s).

4. Click OK.

#### 9.7 The About Us Page

The **DIP-20** About Us page displays the Web page version and Kramer Electronics Ltd company details.

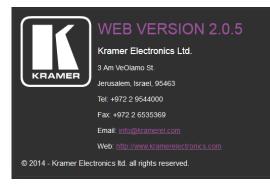

Figure 15: The About Us Page

# **10 Technical Specifications**

| INPUTS:                                         | Video:                       | 2 HDMI on HDMI connectors                                          |
|-------------------------------------------------|------------------------------|--------------------------------------------------------------------|
| INPUIS:                                         | video:                       | 1 VGA on a 15-pin HD (F) connector                                 |
|                                                 | Audio:                       | 1 Unbalanced stereo audio 1V RMS (nominal)                         |
|                                                 |                              | on a 3.5mm mini jack                                               |
| OUTPUTS:                                        | Video:                       | 1 HDBaseT on an RJ-45 connector                                    |
|                                                 | Audio:                       | 1 Unbalanced stereo audio 1V RMS (nominal)<br>on a 3.5mm mini jack |
| PORTS:                                          |                              | t on an RJ-45 connector                                            |
|                                                 |                              | 3-pin terminal block control port                                  |
|                                                 |                              | 3-pin terminal block data port<br>mini USB connector               |
| CONTROLS:                                       |                              | witches for input switching, step-in, volume                       |
| CONTROLS.                                       |                              | nd device reset switch                                             |
| STANDARDS:                                      | HDMI with                    | n Deep Color, x.v.Color™ and 3D                                    |
|                                                 |                              | orks with sources that support HDCP repeater                       |
|                                                 | mode<br>HDBT cer             | tified                                                             |
| MAXIMUM ANALOG                                  | 3.1V p-p                     |                                                                    |
| AUDIO LEVELS:                                   | 0.11 P P                     |                                                                    |
| THD:                                            | 0.013%                       |                                                                    |
| SNR:                                            | 75dB                         |                                                                    |
| SUPPORTED WEB                                   | Windows                      | 7 and higher:                                                      |
| BROWSERS: Internet Explorer (32/64 bit) version |                              | ternet Explorer (32/64 bit) version 11                             |
|                                                 | • Fi                         | refox version 30                                                   |
|                                                 | Chrome version 35            |                                                                    |
|                                                 | MAC:                         |                                                                    |
|                                                 | -                            | nrome version 35                                                   |
|                                                 | Firefox version 27           |                                                                    |
|                                                 | Safari version 7 Android OS: |                                                                    |
|                                                 |                              | nrome version 35                                                   |
|                                                 | iOS:                         | lione version 55                                                   |
|                                                 | • Cł                         | nrome version 35                                                   |
|                                                 | • Sa                         | afari version 7                                                    |
| MAXIMUM                                         | · · ·                        | 0ft) up to 1080p @60Hz @24bpp in extended                          |
| TRANSMISSION<br>DISTANCE:                       | mode<br>120m (42)            | 04) up to 1090p @60Uz @26bpp in parmature de                       |
| POWER                                           |                              | Oft) up to 1080p @60Hz @36bpp in normal mode                       |
| CONSUMPTION:                                    | 48V DC, 630mA                |                                                                    |
| OPERATING<br>TEMPERATURE:                       | 0° to +40°C (32° to 104°F)   |                                                                    |
| STORAGE<br>TEMPERATURE:                         | -40° to +                    | 70°C (–40° to 158°F)                                               |
| HUMIDITY:                                       |                              | )%, RHL non-condensing                                             |
| COOLING:                                        | Convectio                    |                                                                    |
| ENCLOSURE TYPE:                                 | Aluminiun                    | า                                                                  |

| DIMENSIONS:                                | 18.75cm x 11.5cm x 2.54cm (7.38" x 4.53" x 1.0") W, D, H                                         |
|--------------------------------------------|--------------------------------------------------------------------------------------------------|
| WEIGHT:                                    | 0.46kg (1.01lbs) approx.                                                                         |
| SHIPPING WEIGHT:                           | 1.16kg (2.56lbs) approx.                                                                         |
| ENVIRONMENTAL<br>REGULATORY<br>COMPLIANCE: | Complies with appropriate requirements of RoHs and WEEE                                          |
| INCLUDED<br>ACCESSORIES:                   | Power adapter 48V DC 1.36A<br>ADC-DPM/HF DisplayPort (M) to HDMI (F) adapter cable<br>Power cord |
| OPTIONS:                                   | Rack adapter RK-T2B                                                                              |
| WARRANTY:                                  | 7 years parts and labor                                                                          |

## **10.1 Default IP Parameters**

| Parameter      | Values                                                                                             | Default      |
|----------------|----------------------------------------------------------------------------------------------------|--------------|
| Device<br>Name | Any alphanumeric string up to 14<br>chars (can include hyphen, but<br>not at the beginning or end) | KRAMER_      |
| DHCP           | ON/OFF                                                                                             | OFF          |
| IP Address     | Any valid IP address                                                                               | 192.168.1.39 |
| Mask           | Any valid network mask                                                                             | 255.255.0.0  |
| Gateway        | Any valid gateway address                                                                          | 192.168.0.1  |
| TCP Port       | 0 to 65535                                                                                         | 5000         |
| UDP Port       | 0 to 65535                                                                                         | 50000        |

## 10.2 Default Logon Credentials

| Parameter | Values |
|-----------|--------|
| Name      | Admin  |
| Password  | Admin  |

## **10.3 Supported Resolutions**

## 10.3.1 HDMI

| Resolution | Refresh Rate (Hz)               |
|------------|---------------------------------|
| 640x480p   | 85Hz; 75Hz; 72Hz; 60Hz; 59.95Hz |
| 720x480p   | 60Hz                            |
| 720x480i   | 30Hz                            |
| 720x576p   | 50Hz                            |
| 800x600p   | 85Hz; 75Hz; 72Hz; 60Hz          |
| 848x480p   | 60Hz                            |
| 852x480p   | 60Hz                            |

| Resolution | Refresh Rate (Hz)       |
|------------|-------------------------|
| 1024x768p  | 85Hz; 75Hz; 70Hz; 60Hz  |
| 1152x864p  | 75Hz                    |
| 1280x768p  | 60Hz                    |
| 1280x800p  | 60Hz                    |
| 1280x960   | 60Hz                    |
| 1280x1024p | 75Hz; 60Hz              |
| 1360x768p  | 60Hz                    |
| 1366x768   | 60Hz; 50Hz              |
| 1400x1050p | 60Hz                    |
| 1440x900p  | 60Hz                    |
| 1600x900p  | 60Hz                    |
| 1600x1200p | 60Hz                    |
| 1680x1050p | 60Hz                    |
| 1920x1080p | 50Hz; 60Hz; 30Hz; 24Hz; |
| 1920x1080i | 50Hz; 60Hz;             |
| 3840x2160  | 30Hz                    |
| 4096x2160  | 30Hz                    |

#### 10.3.2 VGA

| Resolution | Refresh Rate |
|------------|--------------|
| 640x480p   | 60Hz         |
| 720x480p   | 60Hz         |
| 800x600p   | 60Hz         |
| 848x480p   | 60Hz         |
| 1024x768p  | 60Hz         |
| 1152x864   | 75Hz         |
| 1280x720p  | 60Hz; 50Hz   |
| 1280x768   | 60Hz         |
| 1280x800   | 60Hz         |
| 1280x960p  | 60Hz         |
| 1280x1024p | 60Hz         |
| 1360x768   | 60Hz;        |
| 1366x768   | 60Hz; 50Hz   |
| 1400x1050  | 60Hz         |
| 1440x900   | 60Hz         |
| 1920x1080p | 60Hz         |
| 1920x1200  | 60Hz; 50Hz   |

## **11 Default EDID**

Each input on the **DIP-20** is loaded with a factory default EDID.

#### 11.1 HDMI

Monitor Model name.....DIP-20 Manufacturer..... KMR Plug and Play ID..... KMR1200 Serial number.....n/a Manufacture date...... 2015, ISO week 255 Filter driver..... None EDID revision..... 1.3 Input signal type...... Digital Color bit depth..... Undefined Display type..... RGB color Screen size..... 520 x 320 mm (24.0 in) Power management...... Standby, Suspend, Active off/sleep Extension blocs...... 1 (CEA-EXT) DDC/CI.....n/a Color characteristics Default color space..... Non-sRGB Display gamma...... 2.20 Red chromaticity...... Rx 0.674 - Ry 0.319 Green chromaticity...... Gx 0.188 - Gy 0.706 Blue chromaticity...... Bx 0.148 - By 0.064 White point (default) .... Wx 0.313 - Wy 0.329 Additional descriptors... None Timing characteristics Horizontal scan range.... 30-83kHz Vertical scan range..... 56-76Hz Video bandwidth..... 170MHz CVT standard..... Not supported GTF standard..... Not supported Additional descriptors... None Preferred timing...... Yes Native/preferred timing.. 1280x720p at 60Hz (16:10) Standard timings supported 720 x 400p at 70Hz - IBM VGA 720 x 400p at 88Hz - IBM XGA2 640 x 480p at 60Hz - IBM VGA 640 x 480p at 67Hz - Apple Mac II 640 x 480p at 72Hz - VESA 640 x 480p at 75Hz - VESA 800 x 600p at 56Hz - VESA 800 x 600p at 60Hz - VESA 800 x 600p at 72Hz - VESA 800 x 600p at 75Hz - VESA 832 x 624p at 75Hz - Apple Mac II 1024 x 768i at 87Hz - IBM 1024 x 768p at 60Hz - VESA 1024 x 768p at 70Hz - VESA

DIP-20 - Default EDID

1024 x 768p at 75Hz - VESA 1280 x 1024p at 75Hz - VESA 1152 x 870p at 75Hz - Apple Mac II 1280 x 1024p at 75Hz - VESA STD 1280 x 1024p at 85Hz - VESA STD 1600 x 1200p at 60Hz - VESA STD 1024 x 768p at 85Hz - VESA STD

```
800 x 600p at 85Hz - VESA STD
  640 x 480p at 85Hz - VESA STD
  1152 x 864p at 70Hz - VESA STD
  1280 x 960p at 60Hz - VESA STD
EIA/CEA-861 Information
Revision number...... 3
IT underscan..... Supported
Basic audio..... Supported
YCbCr 4:4:4..... Supported
YCbCr 4:2:2..... Supported
Native formats..... 1
Detailed timing #2..... 1920x1080i at 60Hz (16:10)
 Modeline...... "1920x1080" 74.250 1920 2008 2052 2200 1080 1084 1094 1124 interlace +hsync
+vsvnc
Detailed timing #3..... 1280x720p at 60Hz (16:10)
 Modeline...... "1280x720" 74.250 1280 1390 1430 1650 720 725 730 750 +hsync +vsync
Detailed timing #4...... 720x480p at 60Hz (16:10)
 CE audio data (formats supported)
LPCM 2-channel, 16/20/24 bit depths at 32/44/48 kHz
CE video identifiers (VICs) - timing/formats supported
  1920 x 1080p at 60Hz - HDTV (16:9, 1:1)
  1920 x 1080i at 60Hz - HDTV (16:9, 1:1)
  1280 x 720p at 60Hz - HDTV (16:9, 1:1) [Native]
  720 x 480p at 60Hz - EDTV (16:9, 32:27)
  720 x 480p at 60Hz - EDTV (4:3, 8:9)
  720 x 480i at 60Hz - Doublescan (16:9, 32:27)
  720 x 576i at 50Hz - Doublescan (16:9, 64:45)
  640 x 480p at 60Hz - Default (4:3, 1:1)
 NB: NTSC refresh rate = (Hz*1000)/1001
CE vendor specific data (VSDB)
IEEE registration number. 0x000C03
CEC physical address..... 1.0.0.0
Maximum TMDS clock...... 165MHz
CE speaker allocation data
Channel configuration.... 2.0
Front left/right...... Yes
Front LFE..... No
Front center..... No
Rear left/right..... No
Rear center..... No
Front left/right center.. No
Rear left/right center... No
Rear LFE..... No
Report information
Date generated...... 09/08/2015
Software revision...... 2.60.0.972
Data source..... File
Operating system...... 6.1.7601.2.Service Pack 1
Raw data
00,FF,FF,FF,FF,FF,FF,00,2D,B2,00,12,00,00,00,0FF,19,01,03,80,34,20,78,EA,B3,25,AC,51,30,B4,26,
10,50,54,FF,FF,80,81,8F,81,99,A9,40,61,59,45,59,31,59,71,4A,81,40,01,1D,00,72,51,D0,1E,20,6E,28,
55,00,07,44,21,00,00,1E,00,00,0FD,00,38,4C,1E,53,11,00,0A,20,20,20,20,20,20,00,00,00,FC,00,41,
02,03,1B,F1,23,09,07,07,48,10,05,84,03,02,07,16,01,65,03,0C,00,10,00,83,01,00,00,02,3A,80,18,71,
```

## 11.2 PC-UXGA

Monitor Model name..... DIP-20 Manufacturer..... KMR Plug and Play ID..... KMR1200 Serial number.....n/a Manufacture date...... 2015, ISO week 255 Filter driver..... None EDID revision..... 1.3 Input signal type...... Analog 0.700,0.000 (0.7V p-p) Sync input support...... Separate, Composite, Sync-on-green Display type..... RGB color Screen size..... 520 x 320 mm (24.0 in) Power management...... Standby, Suspend, Active off/sleep Extension blocs..... None -----DDC/CI.....n/a Color characteristics Default color space..... sRGB Display gamma...... 2.20 Red chromaticity...... Rx 0.674 - Ry 0.319 Green chromaticity...... Gx 0.188 - Gy 0.706 Blue chromaticity...... Bx 0.148 - By 0.064 White point (default).... Wx 0.313 - Wy 0.329 Additional descriptors... None Timing characteristics Horizontal scan range.... 30-83kHz Vertical scan range..... 56-76Hz Video bandwidth..... 170MHz CVT standard..... Not supported GTF standard..... Not supported Additional descriptors... None Preferred timing...... Yes Native/preferred timing.. 1280x720p at 60Hz (16:10) Modeline...... "1280x720" 74.250 1280 1390 1430 1650 720 725 730 750 +hsync +vsync Standard timings supported 720 x 400p at 70Hz - IBM VGA 720 x 400p at 88Hz - IBM XGA2 640 x 480p at 60Hz - IBM VGA 640 x 480p at 67Hz - Apple Mac II 640 x 480p at 72Hz - VESA 640 x 480p at 75Hz - VESA 800 x 600p at 56Hz - VESA 800 x 600p at 60Hz - VESA 800 x 600p at 72Hz - VESA 800 x 600p at 75Hz - VESA 832 x 624p at 75Hz - Apple Mac II 1024 x 768i at 87Hz - IBM 1024 x 768p at 60Hz - VESA 1024 x 768p at 70Hz - VESA 1024 x 768p at 75Hz - VESA 1280 x 1024p at 75Hz - VESA 1152 x 870p at 75Hz - Apple Mac II 1280 x 1024p at 75Hz - VESA STD 1280 x 1024p at 85Hz - VESA STD 1600 x 1200p at 60Hz - VESA STD 1024 x 768p at 85Hz - VESA STD 800 x 600p at 85Hz - VESA STD 640 x 480p at 85Hz - VESA STD 1152 x 864p at 70Hz - VESA STD 1280 x 960p at 60Hz - VESA STD EIA/CEA-861 Information Revision number...... 3

IT underscan..... Supported

Basic audio..... Supported YCbCr 4:4:4..... Supported YCbCr 4:2:2..... Supported Native formats..... 1 Detailed timing #1..... 1920x1080p at 60Hz (16:10) Modeline...... "1920x1080" 148.500 1920 2008 2052 2200 1080 1084 1089 1125 +hsync +vsync Detailed timing #2..... 1920x1080i at 60Hz (16:10) +vsvnc Detailed timing #3..... 1280x720p at 60Hz (16:10) Modeline...... "1280x720" 74.250 1280 1390 1430 1650 720 725 730 750 +hsync +vsync Detailed timing #4..... 720x480p at 60Hz (16:10) CE audio data (formats supported) LPCM 2-channel, 16/20/24 bit depths at 32/44/48 kHz CE video identifiers (VICs) - timing/formats supported 1920 x 1080p at 60Hz - HDTV (16:9, 1:1) 1920 x 1080i at 60Hz - HDTV (16:9, 1:1) 1280 x 720p at 60Hz - HDTV (16:9, 1:1) [Native] 720 x 480p at 60Hz - EDTV (16:9, 32:27) 720 x 480p at 60Hz - EDTV (4:3, 8:9) 720 x 480i at 60Hz - Doublescan (16:9, 32:27) 720 x 576i at 50Hz - Doublescan (16:9, 64:45) 640 x 480p at 60Hz - Default (4:3, 1:1) NB: NTSC refresh rate = (Hz\*1000)/1001 CE vendor specific data (VSDB) IEEE registration number. 0x000C03 CEC physical address..... 1.0.0.0 Maximum TMDS clock...... 165MHz CE speaker allocation data Channel configuration.... 2.0 Front left/right...... Yes Front LFE..... No Front center..... No Rear left/right..... No Rear center..... No Front left/right center.. No Rear left/right center... No Rear LFE..... No Report information Date generated...... 09/08/2015 Software revision...... 2.60.0.972 Data source..... File Operating system...... 6.1.7601.2.Service Pack 1

Raw data

# 12 Protocol 3000

The **Automatic** Video Switcher can be operated using serial commands from a PC, remote controller or touch screen using the Kramer Protocol 3000.

This section describes:

- Kramer Protocol 3000 syntax (see Section 12.1)
- Kramer Protocol 3000 commands (see <u>Section 12.1.8</u>)

## 12.1 Kramer Protocol 3000 Syntax

#### 12.1.1 Host Message Format

| Start | Address (optional) | Body    | Delimiter |
|-------|--------------------|---------|-----------|
| #     | Device_id@         | Message | CR        |

#### 12.1.1.1 Simple Command

Command string with only one command without addressing:

| Start | Body                                 | Delimiter |
|-------|--------------------------------------|-----------|
| #     | Command SP Parameter_1, Parameter_2, | CR        |

#### 12.1.1.2 Command String

Formal syntax with commands concatenation and addressing:

| Start | Address    | Body                                                                                                    | Delimiter |
|-------|------------|----------------------------------------------------------------------------------------------------|-----------|
| #     | Device_id@ | Command_1 Parameter1_1,Parameter1_2, <br>Command_2 Parameter2_1,Parameter2_2, <br>Command_3<br>Parameter3_1,Parameter3_2, | CR        |

#### 12.1.2 Device Message Format

| Start | Address (optional) | Body    | Delimiter |
|-------|--------------------|---------|-----------|
| ~     | Device_id@         | Message | CRLF      |

#### 12.1.2.1 Device Long Response

Echoing command:

| Start | Address (optional) | Body                               | Delimiter |
|-------|--------------------|------------------------------------|-----------|
| ~     | Device_id@         | Command SP [Param1 ,Param2] result | CRLF      |

 $\mathbf{CR}$  = Carriage return (ASCII 13 = 0x0D)

 $\mathbf{LF}$  = Line feed (ASCII 10 = 0x0A)

SP = Space (ASCII 32 = 0x20)

#### 12.1.3 Command Terms

#### Command

A sequence of ASCII letters ('A'-'Z', 'a'-'z' and '-').

Command and parameters must be separated by at least one space.

#### Parameters

A sequence of alphanumeric ASCII characters ('0'-'9','A'-'Z','a'-'z' and some special characters for specific commands). Parameters are separated by commas.

#### Message string

Every command entered as part of a message string begins with a **message starting character** and ends with a **message closing character**. **Note**: A string can contain more than one command. Commands are separated by a pipe ( '|' ) character.

#### Message starting character

'#' - For host command/query

'~' - For device response

**Device address** (Optional, for K-NET) K-NET Device ID followed by '@'

#### Query sign

'?' follows some commands to define a query request.

#### Message closing character

 CR
 – For host messages; carriage return (ASCII 13)

 CRLF
 – For device messages; carriage return (ASCII 13) + line-feed (ASCII 10)

#### Command chain separator character

When a message string contains more than one command, a pipe (  $^{\prime}l^{\prime}$  ) character separates each command.

Spaces between parameters or command terms are ignored.

#### 12.1.4 Entering Commands

You can directly enter all commands using a terminal with ASCII communications software, such as HyperTerminal, Hercules, etc. Connect the terminal to the serial or Ethernet port on the Kramer device. To enter **CR** press the Enter key.

( LF is also sent but is ignored by command parser).

For commands sent from some non-Kramer controllers like Crestron, some characters require special coding (such as, /X##). Refer to the controller manual.

#### 12.1.5 Command Forms

Some commands have short name syntax in addition to long name syntax to allow faster typing. The response is always in long syntax.

#### 12.1.6 Chaining Commands

Multiple commands can be chained in the same string. Each command is delimited by a pipe character ("|"). When chaining commands, enter the **message starting character** and the **message closing character** only once, at the beginning of the string and at the end.

Commands in the string do not execute until the closing character is entered.

A separate response is sent for every command in the chain.

## 12.1.7 Maximum String Length

64 characters

#### 12.1.8 System Commands

| Command       | Description                                 |
|---------------|---------------------------------------------|
| #             | Protocol handshaking                        |
| BUILD-DATE?   | Get device build date                       |
| FACTORY       | Reset to factory default configuration      |
| HELP          | Get command list                            |
| MODEL?        | Get device model                            |
| PROT-VER?     | Get device protocol version                 |
| RESET         | Reset device                                |
| SN?           | Get device serial number                    |
| VERSION?      | Get device firmware version                 |
| AV-SW-MODE    | Set/get auto switch mode                    |
| AV-SW-TIMEOUT | Set/get auto switching timeout              |
| DISPLAY?      | Get output HPD status                       |
| FPGA-VER?     | Get current FPGA version                    |
| HDCP-MOD      | Set/get HDCP mode                           |
| HDCP-STAT?    | Get HDCP signal status                      |
| LDFW          | Load new firmware file                      |
| NAME          | Set/get machine (DNS) name                  |
| NAME-RST      | Reset machine name to factory default (DNS) |
| PRIORITY      | Set/get priority for all channels           |
| SIGNAL?       | Get input signal lock status                |

| Command -                                                                                                    | #                    | Command Type - System-mandatory |        |
|----------------------------------------------------------------------------------------------------|----------------------|---------------------------------|--------|
| Command I                                                                                                    | Name                 | Permission Transparency         |        |
| Set:                                                                                                    | #                    | End User                        | Public |
| Get:                                                                                                    | -                    | -                               | -      |
| Description                                                                                                    |                      | Syntax                          |        |
| Set:                                                                                                    | Protocol handshaking | <b>#</b> CR                     |        |
| Get:                                                                                                    | -                    | -                               |        |
| Response                                                                                                    |                      |                                 |        |
|                                                                                                    |                      |                                 |        |
| Parameters                                                                                                    |                      |                                 |        |
|                                                                                                    |                      |                                 |        |
| Response 1                                                                                                    | riggers              |                                 |        |
|                                                                                                    |                      |                                 |        |
| Notes                                                                                                    |                      |                                 |        |
| Validates the Protocol 3000 connection and gets the machine number<br>Step-in master products use this command to identify the availability of a device |                      |                                 |        |

| Command - BUILD-DATE Command Type - System-mandatory |                                                                            | andatory                |        |
|------------------------------------------------------|----------------------------------------------------------------------------|-------------------------|--------|
| Command M                                            | Name                                                                       | Permission Transparency |        |
| Set:                                                 | -                                                                          | -                       | -      |
| Get:                                                 | BUILD-DATE?                                                                | End User                | Public |
| Description                                          |                                                                            | Syntax                  |        |
| Set:                                                 | Get device build date                                                      |                         |        |
| Get:                                                 | -                                                                          | -                       |        |
| Response                                             |                                                                            |                         |        |
| ~nn@BUIL                                             |                                                                            |                         |        |
| Parameters                                           |                                                                            |                         |        |
|                                                      | at: YYYY/MM/DD where YYYY = Year,<br>at: hh:mm:ss where hh = hours, mm = n |                         |        |
| Response Triggers                                    |                                                                            |                         |        |
|                                                      |                                                                            |                         |        |
| Notes                                                |                                                                            |                         |        |
|                                                      |                                                                            |                         |        |

| Command -         | HELP                                  | Command Type - System-mandatory              |                     |
|-------------------|---------------------------------------|----------------------------------------------|---------------------|
| Command I         | Name                                  | Permission Transparency                      |                     |
| Set:              | -                                     | -                                            | -                   |
| Get:              | HELP                                  | End User                                     | Public              |
| Description       |                                       | Syntax                                       |                     |
| Set:              | -                                     | -                                            |                     |
| Get:              | Get command list or help for specific | 2 options:<br>1. # <b>HELP</b> <sub>CR</sub> |                     |
|                   | command                               | 2. #HELPspcommand_na                         | nme <sub>cr</sub>   |
| Response          |                                       |                                              |                     |
| 1. Multi-line     |                                       | commands : CR LF command                     | d, SP command CR LF |
| To get help       | for command use: HELP (COMMAND        | NAME                                         |                     |
| 2. Multi-line:    | ~nn@HELPspcommand: CR LF descripti    |                                              | ]                   |
| Parameters        |                                       |                                              |                     |
|                   |                                       |                                              |                     |
| Response Triggers |                                       |                                              |                     |
|                   |                                       |                                              |                     |
| Notes             |                                       |                                              |                     |
|                   |                                       |                                              |                     |

| Command -                                                                                                    | Command - MODEL? Command Type - System-mandatory |                         | mandatory |
|----------------------------------------------------------------------------------------------------|--------------------------------------------------|-------------------------|-----------|
| Command M                                                                                                    | lame                                             | Permission Transparency |           |
| Set:                                                                                                    | -                                                | -                       | -         |
| Get:                                                                                                    | MODEL?                                           | End User                | Public    |
| Description                                                                                                    |                                                  | Syntax                  |           |
| Set:                                                                                                    | -                                                | -                       |           |
| Get:                                                                                                    | Get device model                                 | #MODEL?cr               |           |
| Response                                                                                                    |                                                  |                         |           |
|                                                                                                    |                                                  |                         |           |
| Parameters                                                                                                    |                                                  |                         |           |
| model_name                                                                                                    | e - String of up to 19 printable ASCII char      | rs                      |           |
| Response T                                                                                                    | riggers                                          |                         |           |
|                                                                                                    |                                                  |                         |           |
| Notes                                                                                                    |                                                  |                         |           |
| This command identifies equipment connected to Step-in master products and notifies of identity changes<br>to the connected equipment. The Matrix saves this data in memory to answer REMOTE-INFO requests |                                                  |                         |           |

| Command - PROT-VER? Command Type - S |                                      | Command Type - System | -mandatory   |
|--------------------------------------|--------------------------------------|-----------------------|--------------|
| Command I                            | Command Name Permission Transparence |                       | Transparency |
| Set:                                 | -                                    | -                     | -            |
| Get:                                 | PROT-VER?                            | End User              | Public       |
| Description                          |                                      | Syntax                |              |
| Set:                                 | -                                    | -                     |              |
| Get:                                 | Get device protocol version          | #PROT-VER?            |              |
| Response                             |                                      |                       |              |
| ~nn@PRO                              | -VER SP 3000: version CR LF          |                       |              |
| Parameters                           |                                      |                       |              |
| Version - XX                         | XXX where X is a decimal digit       |                       |              |
| Response T                           | riggers                              |                       |              |
|                                      |                                      |                       |              |
| Notes                                |                                      |                       |              |
|                                      |                                      |                       |              |

| Command -         | RESET        | Command Type - System-mandatory |        |
|-------------------|--------------|---------------------------------|--------|
| Command I         | Name         | Permission Transparency         |        |
| Set:              | RESET        | Administrator                   | Public |
| Get:              | -            | -                               | -      |
| Description       |              | Syntax                          |        |
| Set:              | Reset device |                                 |        |
| Get:              | -            | -                               |        |
| Response          |              |                                 |        |
| ~nn@RESE          |              |                                 |        |
| Parameters        |              |                                 |        |
|                   |              |                                 |        |
| Response Triggers |              |                                 |        |
|                   |              |                                 |        |
| Notes             |              |                                 |        |

To avoid locking the port due to a USB bug in Windows, disconnect USB connections immediately after running this command. If the port was locked, disconnect and reconnect the cable to reopen the port.

| Command - SN? Command Type - System-mandatory                              |                                         | andatory     |        |
|----------------------------------------------------------------------------|-----------------------------------------|--------------|--------|
| Command Name Permission *                                                  |                                         | Transparency |        |
| Set:                                                                       | -                                       | -            | -      |
| Get:                                                                       | SN?                                     | End User     | Public |
| Description                                                                |                                         | Syntax       |        |
| Set:                                                                       | -                                       | -            |        |
| Get:                                                                       | Get device serial number                | #SN?cr       |        |
| Response                                                                   |                                         |              |        |
| ~nn@SN <sub>SP</sub>                                                       | serial_numbercr LF                      |              |        |
| Parameters                                                                 |                                         |              |        |
| serial_numb                                                                | er - 11 decimal digits, factory assigne | d            |        |
| Response Triggers                                                          |                                         |              |        |
|                                                                            |                                         |              |        |
| Notes                                                                      |                                         |              |        |
| For new products with 14 digit serial numbers, use only the last 11 digits |                                         |              |        |

| Command -         | VERSION?                              | Command Type - System-mandatory |           |
|-------------------|---------------------------------------|---------------------------------|-----------|
| Command M         | lame                                  | Permission Transparency         |           |
| Set:              | -                                     | -                               | -         |
| Get:              | VERSION?                              | End User                        | Public    |
| Description       |                                       | Syntax                          |           |
| Set:              | -                                     | -                               |           |
| Get:              | Get firmware version number           | #VERSION? CR                    |           |
| Response          |                                       |                                 |           |
| ~nn@VERS          | SION SP firmware_version CR LF        |                                 |           |
| Parameters        |                                       |                                 |           |
| firmware_ve       | ersion - XX.XX.XXXX where the digit g | roups are: major.minor.build    | d version |
| Response Triggers |                                       |                                 |           |
|                   |                                       |                                 |           |
| Notes             |                                       |                                 |           |
|                   |                                       |                                 |           |

| Command - AV-SW-MODE                                                                                                    |                                         | Command Type - System   |                      |
|----------------------------------------------------------------------------------------------------|-----------------------------------------|-------------------------|----------------------|
| Command                                                                                                    | I Name                                  | Permission Transparency |                      |
| Set:                                                                                                    | AV-SW-MODE                              | End user                | Public               |
| Get:                                                                                                    | AV-SW-MODE?                             | End user                | Public               |
| Descriptio                                                                                                    | n                                       | Syntax                  |                      |
| Set:                                                                                                    | Set input auto switch mode (per output) | # AV-SW-MODE sp /ay     | /er,output_id,modecr |
| Get:                                                                                                    | Get input auto switch mode (per output) | # AV-SW-MODE?           | ayer,output_idc      |
| Response                                                                                                    |                                         |                         |                      |
| ~ nn@AV                                                                                                    | -SW-MODE SP layer, output_id, mode      |                         |                      |
| Parameter                                                                                                    | s                                       |                         |                      |
| layer (see Section 12.1.17)<br>output_id - 1num of system outputs<br>mode - 0 - manual<br>1 - priority switch<br>2 - last connected switch |                                         |                         |                      |
| Response Triggers                                                                                                    |                                         |                         |                      |
|                                                                                                    |                                         |                         |                      |
| Notes                                                                                                    |                                         |                         |                      |
|                                                                                                    |                                         |                         |                      |

| Command - AV-SW-TIMEOUT Command Type - System |                            | tem                     |                    |
|-----------------------------------------------|----------------------------|-------------------------|--------------------|
| Command I                                     | Name                       | Permission Transparency |                    |
| Set:                                          | AV-SW-TIMEOUT              | End User                | Public             |
| Get:                                          | AV-SW-TIMEOUT?             | End User                | Public             |
| Description                                   |                            | Syntax                  |                    |
| Set:                                          | Set auto switching timeout | #AV-SW-TIMEOUT          | action,time_out cr |
| Get:                                          | Get auto switching timeout | #AV-SW-TIMEOUT?         | Paction CR         |
| Response                                      |                            |                         |                    |
| ~ nn@AV-S                                     | SW-TIMEOUT                 |                         |                    |
| Parameters                                    |                            |                         |                    |
|                                               | Section 12.1.19)           |                         |                    |
| <i>timeout</i> - tim                          | neout in seconds           |                         |                    |
| Response T                                    | riggers                    |                         |                    |
|                                               |                            |                         |                    |
| Notes                                         |                            |                         |                    |
|                                               |                            |                         |                    |

Command - DISPLAY?

Command Type - System

DIP-20 - Protocol 3000

| Command                                                                                                    | Name                                                  | Permission          | Transparency |
|----------------------------------------------------------------------------------------------------|-------------------------------------------------------|---------------------|--------------|
| Set:                                                                                                    | -                                                     | -                   | -            |
| Get                                                                                                    | DISPLAY?                                              | End User            | Public       |
| Description                                                                                                    | n                                                     | Syntax              |              |
| Set:                                                                                                    | -                                                     | -                   |              |
| Get:                                                                                                    | Get output HPD status                                 | #DISPLAY?spout_idcr |              |
| Response                                                                                                    |                                                       |                     |              |
| ~ nn@DISP                                                                                                    | PLAY SP OUt_id, status CR LF                          |                     |              |
| Parameters                                                                                                    | 5                                                     |                     |              |
| _                                                                                                    | put number<br>D status according to signal validation |                     |              |
| Response                                                                                                    | Response Triggers                                     |                     |              |
| After execution, response is sent to the com port from which the Get was received<br>Response is sent after every change in output HPD status ON to OFF<br>Response is sent after every change in output HPD status OFF to ON and ALL parameters (new EDID,<br>etc.) are stable and valid |                                                       |                     |              |
| Notes                                                                                                    |                                                       |                     |              |
|                                                                                                    |                                                       |                     |              |

| Command - FPGA-VER?                                                                                                    |                                      | Command Type - System |              |
|----------------------------------------------------------------------------------------------------|--------------------------------------|-----------------------|--------------|
| Command Name                                                                                                    |                                      | Permission            | Transparency |
| Set:                                                                                                    | -                                    | -                     | -            |
| Get:                                                                                                    | FPGA-VER?                            | End User              | Public       |
| Description                                                                                                    | n                                    | Syntax                |              |
| Set:                                                                                                    | -                                    | -                     |              |
| Get:                                                                                                    | Get current FPGA version             | #FPGA-VER?            |              |
| Response                                                                                                    |                                      |                       |              |
| ~nn@FPG                                                                                                    | A-VER spid, expected_ver, actual_ver | LF                    |              |
| Parameters                                                                                                    |                                      |                       |              |
| <i>id</i> - FPGA id<br><i>expected_ver</i> - expected FPGA version for current firmware<br><i>actual_ver</i> - actual FPGA version |                                      |                       |              |
| Response Triggers                                                                                                    |                                      |                       |              |
|                                                                                                    |                                      |                       |              |
| Notes                                                                                                    |                                      |                       |              |
|                                                                                                    |                                      |                       |              |

| Command - HDCP-MOD | Command Type - System  |
|--------------------|------------------------|
| 48                 | DIP-20 - Protocol 3000 |

| Command                                                                                                    | Name                                                                             | Permission                | Transparency |
|----------------------------------------------------------------------------------------------------|----------------------------------------------------------------------------------|---------------------------|--------------|
| Set:                                                                                                    | HDCP-MOD                                                                         | Administrator             | Public       |
| Get:                                                                                                    | HDCP-MOD?                                                                        | End User                  | Public       |
| Description                                                                                                    | ı                                                                                | Syntax                    |              |
| Set:                                                                                                    | Set HDCP mode                                                                    | #HDCP-MOD spinp_id,mode   | CR           |
| Get:                                                                                                    | Get HDCP mode                                                                    | #HDCP-MOD? sp stage_id cr |              |
| Response                                                                                                    |                                                                                  |                           |              |
| Set / Get: ~                                                                                                    |                                                                                  | LF                        |              |
| Parameters                                                                                                    |                                                                                  |                           |              |
|                                                                                                    | <i>inp_id</i> - input number (1 max number of inputs)<br><i>mode</i> - HDCP mode |                           |              |
| Response Triggers                                                                                                    |                                                                                  |                           |              |
| Response is sent to the com port from which the Set (before execution) / Get command was received Response is sent to all com ports after execution if HDCP-MOD was set by any other external control device (button press, device menu and similar) or HDCP mode changed |                                                                                  |                           |              |
| Notes                                                                                                    |                                                                                  |                           |              |
| Set HDCP working mode on the device input:<br>HDCP supported - HDCP_ON [default]<br>HDCP not supported - HDCP OFF<br>HDCP support changes following detected sink - MIRROR OUTPUT                                                                                         |                                                                                  |                           |              |

Command - HDCP-STAT

| Command Name                                                                                                    |                                               | Permission           | Transparency |
|----------------------------------------------------------------------------------------------------|-----------------------------------------------|----------------------|--------------|
| Set:                                                                                                    | -                                             | -                    | -            |
| Get:                                                                                                    | HDCP-STAT?                                    | End User             | Public       |
| Descriptio                                                                                                    | n                                             | Syntax               |              |
| Set:                                                                                                    | None                                          | -                    |              |
| Get:                                                                                                    | Get HDCP signal status                        | #HDCP-STAT?spstage,s | tage_id cr   |
| Response                                                                                                    |                                               |                      |              |
| Set / Get: -                                                                                                    | ~ nn@HDCP-STAT <sub>sP</sub> stage,stage_id,m | Ode CR LF            |              |
| Parameter                                                                                                    | S                                             |                      |              |
| <pre>stage - input/output stage_id - number of chosen stage (1 max number of inputs/outputs) actual_status - signal encryption status - valid values ON/OFF</pre>        |                                               |                      |              |
| Response                                                                                                    | Triggers                                      |                      |              |
| Response is sent to the com port from which the Set (before execution) / Get command was received                                                                        |                                               |                      |              |
| Response is sent to all com ports after execution if HDCP-STAT was set by any other external control device (button press, device menu and similar) or HDCP mode changed |                                               |                      |              |
| Notes                                                                                                    |                                               |                      |              |
| On output – sink status<br>On input – signal status                                                                                                    |                                               |                      |              |

| Command - LDFW                                                                                                    |                                           | Command Type - System - Packets                                                           |              |  |
|----------------------------------------------------------------------------------------------------|-------------------------------------------|-------------------------------------------------------------------------------------------|--------------|--|
| Command Name                                                                                                    |                                           | Permission                                                                                | Transparency |  |
| Set:                                                                                                    | LDFW                                      | Internal SW                                                                               | Public       |  |
| Get:                                                                                                    | -                                         | -                                                                                         | -            |  |
| Description                                                                                                    |                                           | Syntax                                                                                    |              |  |
| Set:                                                                                                    | Load new firmware file                    | Step 1: #LDFW <u>sp</u> s <i>ize</i><br>Step 2: If ready was received, send FIRMWARE_DATA |              |  |
| Get:                                                                                                    | -                                         | -                                                                                         |              |  |
| Response                                                                                                    |                                           |                                                                                           |              |  |
| Response 1                                                                                                    |                                           | F or ~nn@LDFW_SPERRnn_CR_LF                                                               |              |  |
| Response 2: ~nn@LDFW sp size sp OK cr LF                                                                                                    |                                           |                                                                                           |              |  |
| Parameters                                                                                                    |                                           |                                                                                           |              |  |
|                                                                                                    | size - size of firmware data that is sent |                                                                                           |              |  |
| FIRMWARE                                                                                                    | _DATA - HEX or KFW file in protoc         | col packets (see <u>Section 4</u> )                                                       |              |  |
| Response T                                                                                                    | riggers                                   |                                                                                           |              |  |
|                                                                                                    |                                           |                                                                                           |              |  |
| Notes                                                                                                    |                                           |                                                                                           |              |  |
| In most devices firmware data is saved to flash memory, but the memory does not update until receiving<br>the "UPGRADE" command and is restarted. |                                           |                                                                                           |              |  |
| Use this command in dedicated SW application                                                                                                    |                                           |                                                                                           |              |  |
|                                                                                                    |                                           |                                                                                           |              |  |

Command - NAME

Command Type - System (Ethernet)

| Command Name                                                                                                    |                                          | Permission                   | Transparency               |
|----------------------------------------------------------------------------------------------------|------------------------------------------|------------------------------|----------------------------|
| Set:                                                                                                    | NAME                                     | Administrator                | Public                     |
| Get:                                                                                                    | NAME?                                    | End User                     | Public                     |
| Description                                                                                                    |                                          | Syntax                       |                            |
| Set:                                                                                                    | Set machine (DNS) name                   | #NAME_spmachine_name         | R                          |
| Get:                                                                                                    | Get machine (DNS) name                   | #NAME?cr                     |                            |
| Response                                                                                                    |                                          |                              |                            |
| Set: ~nn@NAME <sub>SP</sub> machine_name <sub>CR LF</sub><br>Get: ~nn@NAME? <sub>SP</sub> machine_name <sub>CR LF</sub>                                  |                                          |                              |                            |
| Parameters                                                                                                    |                                          |                              |                            |
| machine_na                                                                                                    | me - String of up to 14 alpha-numeric cl | nars (can include hyphen, no | t at the beginning or end) |
| Response Triggers                                                                                                    |                                          |                              |                            |
|                                                                                                    |                                          |                              |                            |
| Notes                                                                                                    |                                          |                              |                            |
| The machine name is not the same as the model name. The machine name is used to identify a specific<br>machine or a network in use (with DNS feature on) |                                          |                              |                            |

| Command - NAME-RST      |                                                | Command Type - System (Ethernet) |              |
|-------------------------|------------------------------------------------|----------------------------------|--------------|
| Command Name            |                                                | Permission                       | Transparency |
| Set:                    | NAME-RST                                       | Administrator                    | Public       |
| Get:                    | -                                              | -                                | -            |
| Description             |                                                | Syntax                           |              |
| Set:                    | Reset machine (DNS) name to<br>factory default | #NAME-RST                        |              |
| Get:                    | -                                              | -                                |              |
| Response                |                                                |                                  |              |
| ~nn@NAME-RSTsPOK[cr LF] |                                                |                                  |              |
| Parameters              |                                                |                                  |              |
|                         |                                                |                                  |              |
| Response Triggers       |                                                |                                  |              |
|                         |                                                |                                  |              |
| Notes                   |                                                |                                  |              |

Factory default of machine (DNS) name is "KRAMER\_" + 4 last digits of device serial number

| Command - PRIORITY | Command Type - System |
|--------------------|-----------------------|
|--------------------|-----------------------|

DIP-20 - Protocol 3000

| Command Name                                                                                         |                                          | Permission                                                                            | Transparency |
|----------------------------------------------------------------------------------------------------|------------------------------------------|---------------------------------------------------------------------------------------|--------------|
| Set:                                                                                                 | PRIORITY                                 | Administrator                                                                         | Public       |
| Get:                                                                                                 | PRIORITY?                                | Administrator                                                                         | Public       |
| Description                                                                                          |                                          | Syntax                                                                                |              |
| Set:                                                                                                 | Set input priority                       | # <b>PRIORITY</b> <sub>5P</sub> layer,PRIORITY1, PRIORITY2<br>PRIORITYn <sub>ER</sub> |              |
| Get:                                                                                                 | Get input priority                       | # PRIORITY?/ayer                                                                      |              |
| Response                                                                                             |                                          |                                                                                       |              |
| ~ nn@ PRIO                                                                                           | RITY <sub>sp</sub> layer,PRIORITY1, PRIO | RITY2 PRIORITYN CR LF                                                                 |              |
| Parameters                                                                                           |                                          |                                                                                       |              |
| layer (see Section 12.1.17)<br>PRIORITY1 - priority of first input<br>PRIORITYn- priority of input n |                                          |                                                                                       |              |
| Response Triggers                                                                                    |                                          |                                                                                       |              |
|                                                                                                    |                                          |                                                                                       |              |
| Notes                                                                                                |                                          |                                                                                       |              |
| WP-577VH – layer parameter is not used                                                               |                                          |                                                                                       |              |

| Command - SIGNAL                                                                                                    |                                   | Command Type - System |              |
|----------------------------------------------------------------------------------------------------|-----------------------------------|-----------------------|--------------|
| Command Name                                                                                                    |                                   | Permission            | Transparency |
| Set:                                                                                                    | -                                 | -                     | -            |
| Get                                                                                                    | SIGNAL?                           | End User              | Public       |
| Description                                                                                                    |                                   | Syntax                |              |
| Set:                                                                                                    | -                                 | -                     |              |
| Get:                                                                                                    | Get input signal lock status      | #SIGNAL?              |              |
| Response                                                                                                    |                                   |                       |              |
| ~ nn@SIGN                                                                                                    | ~ nn@SIGNALsp inp_id,status cr LF |                       |              |
| Parameters                                                                                                    |                                   |                       |              |
| <i>inp_id</i> - input number<br><i>status</i> - lock status according to signal validation                                                                             |                                   |                       |              |
| Response Triggers                                                                                                    |                                   |                       |              |
| After execution, a response is sent to the com port from which the Get was received Response is sent after every change in input signal status ON to OFF, or OFF to ON |                                   |                       |              |
| Notes                                                                                                    |                                   |                       |              |
|                                                                                                    |                                   |                       |              |

## 12.1.9 File System Commands

| Command  | Description                |
|----------|----------------------------|
| DEL      | Delete file                |
| DIR      | List files in device       |
| FORMAT   | Format file system         |
| FS-FREE? | Get file system free space |
| GET      | Get file                   |
| LOAD     | Load file to device        |

| Command - DEL     |                                           | Command Type - File System                 |              |  |
|-------------------|-------------------------------------------|--------------------------------------------|--------------|--|
| Command Name      |                                           | Permission                                 | Transparency |  |
| Set:              | DEL                                       | Administrator                              | Public       |  |
| Get:              | -                                         | -                                          | -            |  |
| Description       |                                           | Syntax                                     |              |  |
| Set:              | Delete file                               | #DEL <sub>SP</sub> file_name <sub>CR</sub> |              |  |
| Get:              |                                           |                                            |              |  |
| Response          |                                           |                                            |              |  |
| ~nn@DELs          |                                           |                                            |              |  |
| Parameters        |                                           |                                            |              |  |
| file_name - I     | name of file to delete (file names are ca | se-sensitive)                              |              |  |
| Response Triggers |                                           |                                            |              |  |
|                   |                                           |                                            |              |  |
| Notes             | Notes                                     |                                            |              |  |
|                   |                                           |                                            |              |  |

| Command - DIR                                                                                                    |                                    | Command Type - File System |              |  |  |
|----------------------------------------------------------------------------------------------------|------------------------------------|----------------------------|--------------|--|--|
| Command Name                                                                                                    |                                    | Permission                 | Transparency |  |  |
| Set:                                                                                                    | DIR                                | Administrator              | Public       |  |  |
| Get:                                                                                                    | -                                  | -                          | -            |  |  |
| Description                                                                                                    |                                    | Syntax                     |              |  |  |
| Set:                                                                                                    | List files in device               | #DIR cr                    |              |  |  |
| Get:                                                                                                    | -                                  | -                          |              |  |  |
| Response                                                                                                    |                                    |                            |              |  |  |
| Multi Line:                                                                                                    |                                    |                            |              |  |  |
| ~nn@DIR دە                                                                                                    |                                    |                            |              |  |  |
| file_name TAB file_sizespbytes,sp ID:sp file_idcr LF                                                                                                    |                                    |                            |              |  |  |
| TABfree_siz                                                                                                    | TAB <i>free_size</i> spbytes.cr LF |                            |              |  |  |
| Parameters                                                                                                    |                                    |                            |              |  |  |
| file_name - name of file<br>file_size - file size in bytes. A file can take more space on device memory<br>file_id - internal ID for file in file system<br>free_size - free space in bytes in device file system |                                    |                            |              |  |  |
| Response Triggers                                                                                                    |                                    |                            |              |  |  |
|                                                                                                    |                                    |                            |              |  |  |
| Notes                                                                                                    |                                    |                            |              |  |  |
|                                                                                                    |                                    |                            |              |  |  |

| Command - FORMAT                                                   |                    | Command Type - File System |              |  |
|--------------------------------------------------------------------|--------------------|----------------------------|--------------|--|
| Command Name                                                       |                    | Permission                 | Transparency |  |
| Set:                                                               | FORMAT             | Administrator Public       |              |  |
| Get:                                                               | -                  | -                          | -            |  |
| Description                                                        |                    | Syntax                     |              |  |
| Set:                                                               | Format file system | #FORMAT <sub>CR</sub>      |              |  |
| Get:                                                               | -                  | -                          |              |  |
| Response                                                           |                    |                            |              |  |
| ~m@FORMATspOK_CR LF                                                |                    |                            |              |  |
| Parameters                                                         |                    |                            |              |  |
|                                                                    |                    |                            |              |  |
| Response Triggers                                                  |                    |                            |              |  |
|                                                                    |                    |                            |              |  |
| Notes                                                              |                    |                            |              |  |
| Response could take some time (seconds) until formatting completes |                    |                            |              |  |

| Command - FS-FREE? |                                         | Command Type - File System |              |  |
|--------------------|-----------------------------------------|----------------------------|--------------|--|
| Command Name       |                                         | Permission                 | Transparency |  |
| Set:               | -                                       | -                          | -            |  |
| Get:               | FS-FREE?                                | Administrator              | Public       |  |
| Description        |                                         | Syntax                     |              |  |
| Set:               | -                                       | -                          |              |  |
| Get:               | Get file system free space              | #FS-FREE?                  |              |  |
| Response           |                                         |                            |              |  |
| ~nn@FS_F           | REE <sub>SP</sub> free_Sizecr LF        |                            |              |  |
| Parameters         |                                         |                            |              |  |
| free_size - f      | ree size in device file system in bytes |                            |              |  |
| Response Triggers  |                                         |                            |              |  |
|                    |                                         |                            |              |  |
| Notes              |                                         |                            |              |  |
|                    |                                         |                            |              |  |

| Command - GET                                                                                                    |                             | Command Type - File System                 |              |  |
|----------------------------------------------------------------------------------------------------|-----------------------------|--------------------------------------------|--------------|--|
| Command Name                                                                                                    |                             | Permission                                 | Transparency |  |
| Set:                                                                                                    | -                           | -                                          | -            |  |
| Get:                                                                                                    | GET                         | Administrator                              | Public       |  |
| Description                                                                                                    |                             | Syntax                                     |              |  |
| Set:                                                                                                    | -                           | -                                          |              |  |
| Get:                                                                                                    | Get file                    | #GET <sub>sP</sub> file_name <sub>cR</sub> |              |  |
| Response                                                                                                    |                             |                                            |              |  |
| Multi-line:                                                                                                    |                             |                                            |              |  |
| <pre>~nn@GET[spfile_name, file_size[spREADYcr_LF] contents</pre>                                                                                                    |                             |                                            |              |  |
| ~nn@GETs                                                                                                    | ~nn@GETspfile_namespOK_crup |                                            |              |  |
| Parameters                                                                                                    |                             |                                            |              |  |
| <i>file_name</i> - name of file to get contents<br><i>contents</i> - byte stream of file contents<br><i>file_size</i> - size of file (device sends it in response to give user a chance to get ready) |                             |                                            |              |  |
| Response Triggers                                                                                                    |                             |                                            |              |  |
|                                                                                                    |                             |                                            |              |  |
| Notes                                                                                                    | Notes                       |                                            |              |  |
|                                                                                                    |                             |                                            |              |  |

| Command -                                                                                                    | Command - LOAD Command Type - System - Packets                                                     |                                                  | Packets      |  |  |
|----------------------------------------------------------------------------------------------------|----------------------------------------------------------------------------------------------------|--------------------------------------------------|--------------|--|--|
| Command Name                                                                                                    |                                                                                                    | Permission                                       | Transparency |  |  |
| Set:                                                                                                    | LOAD                                                                                               | Administrator                                    | Public       |  |  |
| Get:                                                                                                    | -                                                                                                  | -                                                | -            |  |  |
| Description                                                                                                    |                                                                                                    | Syntax                                           |              |  |  |
| Set:                                                                                                    | Load file to device                                                                                | #LOAD <sub>SP</sub> file_name,size <sub>CR</sub> |              |  |  |
| Get:                                                                                                    | -                                                                                                  | -                                                |              |  |  |
| Response                                                                                                    |                                                                                                    |                                                  |              |  |  |
| Data sending negotiation:<br>* Device -<br>~01@LOADspfile_name,sizespREADYcette<br>* End User (+Device)-<br>Send file in Protocol Packets<br>* Device -<br>~01@LOADspfile_name, sizespOKcette |                                                                                                    |                                                  |              |  |  |
| Parameters                                                                                                    |                                                                                                    |                                                  |              |  |  |
|                                                                                                    | <i>file_name</i> - name of file to save on device<br><i>size</i> - size of file data that is sent. |                                                  |              |  |  |
| Response Triggers                                                                                                    |                                                                                                    |                                                  |              |  |  |
|                                                                                                    |                                                                                                    |                                                  |              |  |  |
| Notes                                                                                                    | Notes                                                                                              |                                                  |              |  |  |
| See the Prot                                                                                                    | See the Protocol Packet reference                                                                  |                                                  |              |  |  |

### 12.1.10 Authentication Commands

| Command | Description                      |
|---------|----------------------------------|
| LOGIN   | Set/get protocol permission      |
| LOGOUT  | Cancel current permission level  |
| PASS    | Set/get password for login level |
| SECUR   | Set/get current security state   |

| Command -                                                                                                    | Command - LOGIN Command Type - Authentication                                                                   |                           | ication      |  |  |
|----------------------------------------------------------------------------------------------------|----------------------------------------------------------------------------------------------------|---------------------------|--------------|--|--|
| Command Name                                                                                                    |                                                                                                    | Permission                | Transparency |  |  |
| Set:                                                                                                    | LOGIN                                                                                                    | Not Secure                | Public       |  |  |
| Get:                                                                                                    | LOGIN?                                                                                                    | Not Secure                | Public       |  |  |
| Description                                                                                                    |                                                                                                    | Syntax                    |              |  |  |
| Set:                                                                                                    | Set protocol permission                                                                                         | #LOGIN splogin_level, pas | SSWOID       |  |  |
| Get:                                                                                                    | Get current protocol permission level                                                                           | #LOGIN?cr                 |              |  |  |
| Response                                                                                                    |                                                                                                    |                           |              |  |  |
| Set: ~nn@LOGIN <sub>SP</sub> login_level,passwordspOK <sub>CR LF</sub><br>or<br>~nn@LOGIN <sub>SP</sub> ERR <sub>SP</sub> 004 <sub>CR LF</sub> (if bad password entered) |                                                                                                    |                           |              |  |  |
|                                                                                                    |                                                                                                    |                           |              |  |  |
| Parameters                                                                                                    |                                                                                                    |                           |              |  |  |
| 0 -                                                                                                    | level of permissions required (End User or<br>predefined password (by PASS command).                            | /                         | pty string   |  |  |
| Response T                                                                                                    | riggers                                                                                                    |                           |              |  |  |
|                                                                                                    |                                                                                                    |                           |              |  |  |
| Notes                                                                                                    | Notes                                                                                                    |                           |              |  |  |
| For devices that support security, LOGIN allows to the user to run commands with an End User or<br>Administrator permission level                                        |                                                                                                    |                           |              |  |  |
| In each devi<br>all                                                                                                    | In each device, some connections can be logged in to different levels and some do not work with security at all |                           |              |  |  |
| Connection may logout after timeout                                                                                                    |                                                                                                    |                           |              |  |  |
| The permission system works only if security is enabled with the "SECUR" command                                                                                         |                                                                                                    |                           |              |  |  |

| Command - LOGOUT                                                        |                                 | Command Type - Authentication |              |  |
|-------------------------------------------------------------------------|---------------------------------|-------------------------------|--------------|--|
| Command Name                                                            |                                 | Permission                    | Transparency |  |
| Set:                                                                    | LOGOUT                          | Not Secure Public             |              |  |
| Get:                                                                    | -                               | -                             | -            |  |
| Description                                                             |                                 | Syntax                        |              |  |
| Set:                                                                    | Cancel current permission level | #LOGOUT                       |              |  |
| Get:                                                                    | -                               | -                             |              |  |
| Response                                                                |                                 |                               |              |  |
| ~nn@LOG                                                                 |                                 |                               |              |  |
| Parameters                                                              |                                 |                               |              |  |
|                                                                         |                                 |                               |              |  |
| Response Triggers                                                       |                                 |                               |              |  |
|                                                                         |                                 |                               |              |  |
| Notes                                                                   |                                 |                               |              |  |
| Logs out from End User or Administrator permission levels to Not Secure |                                 |                               |              |  |

| Command                                                                                                    | Command - PASS Command Type - Authentication |                                   | ation        |  |
|----------------------------------------------------------------------------------------------------|----------------------------------------------|-----------------------------------|--------------|--|
| Command Name                                                                                                    |                                              | Permission                        | Transparency |  |
| Set:                                                                                                    | PASS                                         | Administrator                     | Public       |  |
| Get:                                                                                                    | PASS?                                        | Administrator                     | Public       |  |
| Descriptio                                                                                                    | n                                            | Syntax                            |              |  |
| Set:                                                                                                    | Set password for login level                 | #PASS S₽ login_level, password CR |              |  |
| Get:                                                                                                    | Get password for login level                 | #PASS?                            |              |  |
| Response                                                                                                    |                                              |                                   |              |  |
| ~nn@PAS                                                                                                    | SS splogin_level, password cr LF             |                                   |              |  |
| Parameters                                                                                                    |                                              |                                   |              |  |
| <i>login_level</i> - level of login to set (End User or Administrator).<br>password - password for the <i>login_level</i> . Up to 15 printable ASCII chars |                                              |                                   |              |  |
| Response Triggers                                                                                                    |                                              |                                   |              |  |
|                                                                                                    |                                              |                                   |              |  |
| Notes                                                                                                    |                                              |                                   |              |  |
| The default password is an empty string                                                                                                    |                                              |                                   |              |  |

| Command -                                                                        | Command - SECUR Command Type - Authentication |                                    | ation        |
|----------------------------------------------------------------------------------|-----------------------------------------------|------------------------------------|--------------|
| Command Name                                                                     |                                               | Permission                         | Transparency |
| Set:                                                                             | SECUR                                         | Administrator Public               |              |
| Get:                                                                             | SECUR?                                        | Not Secure                         | Public       |
| Description                                                                      | 1                                             | Syntax                             |              |
| Set:                                                                             | Start/stop security                           | #SECUR <sub>SP</sub> security_mode |              |
| Get:                                                                             | Get current security state                    | #SECUR?                            |              |
| Response                                                                         |                                               |                                    |              |
| ~nn@SECURspsecurity_modecrup                                                     |                                               |                                    |              |
| Parameters                                                                       |                                               |                                    |              |
| security_m                                                                       | ode – 1/ON - enables security, 0/OFF - dis    | sables security                    |              |
| Response                                                                         | Response Triggers                             |                                    |              |
|                                                                                  |                                               |                                    |              |
| Notes                                                                            |                                               |                                    |              |
| The permission system works only if security is enabled with the "SECUR" command |                                               |                                    |              |

## 12.1.11 Switching/Routing Commands

| Command | Description           |
|---------|-----------------------|
| ROUTE   | Set/get layer routing |

| Command -                                                                                                    | Command - ROUTE Command Type - Routing  |                                                     |              |  |  |
|----------------------------------------------------------------------------------------------------|-----------------------------------------|-----------------------------------------------------|--------------|--|--|
| Command Name                                                                                                    |                                         | Permission                                          | Transparency |  |  |
| Set:                                                                                                    | ROUTE                                   | End User                                            | Public       |  |  |
| Get:                                                                                                    | ROUTE?                                  | End User                                            | Public       |  |  |
| Description                                                                                                    |                                         | Syntax                                              |              |  |  |
| Set:                                                                                                    | Set layer routing                       | #ROUTE <sub>sp</sub> layer, dest, srd <sub>cr</sub> | R            |  |  |
| Get:                                                                                                    | Get layer routing                       | #ROUTE?splayer, dest                                |              |  |  |
| Response                                                                                                    |                                         |                                                     |              |  |  |
| ~ nn@ ROU                                                                                                    | TE <sub>SP</sub> layer, dest, src cr LF |                                                     |              |  |  |
| Parameters                                                                                                    |                                         |                                                     |              |  |  |
| <i>layer</i> (see Section <u>12.1.17</u> )<br><i>dest</i> - * - if the selected layer is Data, see <u>Section 12.1.18</u> to select the destination<br>x - disconnect, otherwise destination id<br><i>src</i> - source id, if the selected layer is Data, see <u>Section 12.1.18</u> to select the source ID |                                         |                                                     |              |  |  |
| Response 1                                                                                                    | riggers                                 |                                                     |              |  |  |
|                                                                                                    |                                         |                                                     |              |  |  |
| Notes                                                                                                    |                                         |                                                     |              |  |  |
| The GET command identifies input switching on Step-in clients<br>The SET command is for remote input switching on Step-in clients (essentially via by the Web)<br>For example:<br>ROUTE 3,1,3 to move to Control Mode<br>ROUTE 3,1,2 to move to Data Mode                                                    |                                         |                                                     |              |  |  |

## 12.1.12 Video Commands

| Command | Description                  |
|---------|------------------------------|
| VMUTE   | Set/get video on output mute |

| Command - VMUTE                                                                                                    |                                                            | Command Type - Video                 |              |
|----------------------------------------------------------------------------------------------------|------------------------------------------------------------|--------------------------------------|--------------|
| Command Name                                                                                                    |                                                            | Permission                           | Transparency |
| Set:                                                                                                    | VMUTE                                                      | End User                             | Public       |
| Get:                                                                                                    | VMUTE?                                                     | End User                             | Public       |
| Descriptio                                                                                                    | n                                                          | Syntax                               |              |
| Set:                                                                                                    | Set enable/disable video on output                         | #VMUTE <sub>sp</sub> output_id, flag | CR           |
| Get:                                                                                                    | Get video on output status                                 | #VMUTE?spoutput_idsp                 | CR           |
| Response                                                                                                    | Response                                                   |                                      |              |
| Set / Get: -                                                                                                    | - nn@ VMUTE <sub>SP</sub> output_id, flag <sub>CR LF</sub> |                                      |              |
| Parameter                                                                                                    | s                                                          |                                      |              |
| output_id - 1num of system outputs<br>flag - 0 - disable video on output<br>1 - enable video on output<br>2 - blank video |                                                            |                                      |              |
| Response Triggers                                                                                                    |                                                            |                                      |              |
|                                                                                                    |                                                            |                                      |              |
| Notes                                                                                                    |                                                            |                                      |              |
|                                                                                                    |                                                            |                                      |              |

## 12.1.13 Audio Commands

| Command     | Description                                     |
|-------------|-------------------------------------------------|
| AUD-EMB     | Set/get audio in video embedding status         |
| AUD-LVL     | Set/get audio level in specific amplifier stage |
| AUD-SIGNAL? | Get audio input signal status                   |

| Command - AUD-EMB                                                                                                    |                                                        | Command Type - Audio                               |              |
|----------------------------------------------------------------------------------------------------|--------------------------------------------------------|----------------------------------------------------|--------------|
| Command Name                                                                                                    |                                                        | Permission                                         | Transparency |
| Set:                                                                                                    | AUD-EMB                                                | End User                                           | Public       |
| Get:                                                                                                    | AUD-EMB?                                               | End User                                           | Public       |
| Description                                                                                                    |                                                        | Syntax                                             |              |
| Set:                                                                                                    | Set audio in video embedding status                    | #AUD-EMB <sub>SP</sub> in,out,status <sub>CR</sub> |              |
| Get:                                                                                                    | Get audio in video embedding status                    | #AUD-EMB?spin,out                                  | CR           |
| Response                                                                                                    |                                                        |                                                    |              |
| Set/Get: ~ n                                                                                                    | n@AUD-EMB <sub>SP</sub> in,out,status <sub>CR LF</sub> |                                                    |              |
| Parameters                                                                                                    |                                                        |                                                    |              |
| <i>in</i> - audio input to be embedded number (1 max number of inputs)<br><i>out</i> - video output to embed into number (1 max number of outputs)<br><i>status</i> - embedded (ON), or not (OFF) status                                                 |                                                        |                                                    |              |
| Response Triggers                                                                                                    |                                                        |                                                    |              |
| Response is sent to the com port from which the Set (before execution)/Get command was received<br>After execution, response is sent to all com ports if AUD-EMB was set by any other external control device<br>(button press, device menu and similar) |                                                        |                                                    |              |

Notes

| Command                                                                                                    | - AUD-LVL                                   | Command Type - Audio  |                           |
|----------------------------------------------------------------------------------------------------|---------------------------------------------|-----------------------|---------------------------|
| Command Name                                                                                                    |                                             | Permission            | Transparency              |
| Set:                                                                                                    | AUD-LVL                                     | End User              | Public                    |
| Get:                                                                                                    | AUD-LVL?                                    | End User              | Public                    |
| Description                                                                                                    | 1                                           | Syntax                |                           |
| Set:                                                                                                    | Set audio level in specific amplifier stage | #AUD-LVLspstage, chan | nel, volume <sub>cr</sub> |
| Get:                                                                                                    | Get audio level in specific amplifier stage | #AUD-LVL?spstage, cha | nnelcr                    |
| Response                                                                                                    |                                             |                       |                           |
| ~nn@AUD                                                                                                    | -LVL SP stage, channel, volume cR LF        |                       |                           |
| Parameters                                                                                                    |                                             |                       |                           |
| stage - input/output or numeric value of present audio processing stage<br>For example: '1' for input level, '2' for output<br>channel - input or output number<br>volume - audio parameter in Kramer units, minus sign precedes negative values.<br>++ increase current value,<br>decrease current value |                                             |                       |                           |
| Response Triggers                                                                                                    |                                             |                       |                           |
|                                                                                                    |                                             |                       |                           |
| Notes                                                                                                    |                                             |                       |                           |
|                                                                                                    |                                             |                       |                           |

| Command - AUD-SIGNAL Command Type - Audio                                                                                                    |                                            |               |              |  |
|----------------------------------------------------------------------------------------------------|--------------------------------------------|---------------|--------------|--|
| Command Name                                                                                                    |                                            | Permission    | Transparency |  |
| Set:                                                                                                    | -                                          | -             | -            |  |
| Get                                                                                                    | AUD-SIGNAL?                                | End User      | Public       |  |
| Description                                                                                                    |                                            | Syntax        |              |  |
| Set:                                                                                                    | -                                          | -             |              |  |
| Get:                                                                                                    | Get audio input signal status              | # AUD-SIGNAL? | CR           |  |
| Response                                                                                                    |                                            |               |              |  |
| ~ nn@ AUD                                                                                                    | -SIGNAL <sub>SP</sub> inp_id, status CR LF |               |              |  |
| Parameters                                                                                                    | Parameters                                 |               |              |  |
| Inp_id - input number (1 max input number)<br>status - 0 - OFF (no signal)<br>1 - ON (signal present                                                                  |                                            |               |              |  |
| Response T                                                                                                    | Response Triggers                          |               |              |  |
| After execution, response is sent to the com port from which the Get was received<br>Response is sent to all com ports if audio status state was changed on any input |                                            |               |              |  |
| Notes                                                                                                    |                                            |               |              |  |
|                                                                                                    |                                            |               |              |  |

| Command - MUTE    |                                                     | Command Type - Audio               |              |  |
|-------------------|-----------------------------------------------------|------------------------------------|--------------|--|
| Command Name      |                                                     | Permission                         | Transparency |  |
| Set:              | MUTE                                                | End User                           | Public       |  |
| Get:              | MUTE?                                               | End User                           | Public       |  |
| Description       | ı                                                   | Syntax                             |              |  |
| Set:              | Set audio mute                                      | #MUTE <sub>sP</sub> channel,mute_r | nodecr       |  |
| Get:              | Get audio mute                                      | #MUTE?spchannelcr                  |              |  |
| Response          |                                                     |                                    |              |  |
| ~nn@MUT           | E <sub>sP</sub> channel, mute_mode <sub>cr LF</sub> |                                    |              |  |
| Parameters        | 3                                                   |                                    |              |  |
|                   | utput number<br>∋ - 0 or OFF / 1 or ON              |                                    |              |  |
| Response Triggers |                                                     |                                    |              |  |
|                   |                                                     |                                    |              |  |
| Notes             |                                                     |                                    |              |  |
|                   |                                                     |                                    |              |  |

## 12.1.14 Communication Commands

| Command  | Description                    |
|----------|--------------------------------|
| ETH-PORT | Set/get Ethernet port protocol |
| NET-DHCP | Set/get DHCP mode              |
| NET-GATE | Set/get gateway IP             |
| NET-IP   | Set/get IP address             |
| NET-MAC? | Get MAC address                |
| NET-MASK | Set/get subnet mask            |

| Command - ETH-PORT          |                                      | Command Type - Communication |              |  |
|-----------------------------|--------------------------------------|------------------------------|--------------|--|
| Command Name                |                                      | Permission                   | Transparency |  |
| Set:                        | ETH-PORT                             | Administrator                | Public       |  |
| Get:                        | ETH-PORT?                            | End User                     | Public       |  |
| Description                 |                                      | Syntax                       |              |  |
| Set:                        | Set Ethernet port protocol           | #ETH-PORT sp portType,       | ETHPort cr   |  |
| Get:                        | Get Ethernet port protocol           | #ETH-PORT?spportType         | CR           |  |
| Response                    | Response                             |                              |              |  |
| ~nn@ ETH-                   | مnn@ ETH-PORT المجهور ETHPort (ده ۲۰ |                              |              |  |
| Parameters                  |                                      |                              |              |  |
| portType - T<br>ETHPort - T | CP/UDP<br>CP/UDP port number         |                              |              |  |
| Response T                  | Response Triggers                    |                              |              |  |
|                             |                                      |                              |              |  |
| Notes                       |                                      |                              |              |  |
|                             |                                      |                              |              |  |

| Command - NET-DHCP |               | Command Type - Communication |              |
|--------------------|---------------|------------------------------|--------------|
| Command Name       |               | Permission                   | Transparency |
| Set:               | NET-DHCP      | Administrator                | Public       |
| Get:               | NET-DHCP?     | End User                     | Public       |
| Description        |               | Syntax                       |              |
| Set:               | Set DHCP mode | #NET-DHCPspmodecr            |              |
| Get:               | Get DHCP mode | #NET-DHCP?                   |              |
| Response           |               |                              |              |

Parameters

mode - 0 - Do not use DHCP. Use the IP set by the factory or using the IP set command 1 - Try to use DHCP. If unavailable, use IP as above

**Response Triggers** 

#### Notes

Connecting Ethernet to devices with DHCP may take more time in some networks To connect with a randomly assigned IP by DHCP, specify the device DNS name (if available) using the command "NAME". You can also get an assigned IP by direct connection to USB or RS-232 protocol port if available

For proper settings consult your network administrator

| Command -                                                                                                    | Command - NET-GATE Command Type - Communication |                            | ation        |
|----------------------------------------------------------------------------------------------------|-------------------------------------------------|----------------------------|--------------|
| Command Name                                                                                                    |                                                 | Permission                 | Transparency |
| Set:                                                                                                    | NET-GATE                                        | Administrator Public       |              |
| Get:                                                                                                    | NET-GATE?                                       | End User                   | Public       |
| Description                                                                                                    |                                                 | Syntax                     |              |
| Set:                                                                                                    | Set gateway IP                                  | #NET-GATE SP ip_address CR | ]            |
| Get:                                                                                                    | Get gateway IP                                  | #NET-GATE?                 |              |
| Response                                                                                                    |                                                 |                            |              |
|                                                                                                    |                                                 |                            |              |
| Parameters                                                                                                    |                                                 |                            |              |
| ip_address ·                                                                                                    | format: xxx.xxx.xxx                             |                            |              |
| Response Triggers                                                                                                    |                                                 |                            |              |
|                                                                                                    |                                                 |                            |              |
| Notes                                                                                                    |                                                 |                            |              |
| A network gateway connects the device via another network and maybe over the Internet. Be careful of security problems. For proper settings consult your network administrator |                                                 |                            |              |

| Command - NET-IP Command Type - Communication          |                               | tion                                           |              |
|--------------------------------------------------------|-------------------------------|------------------------------------------------|--------------|
| Command Name                                           |                               | Permission                                     | Transparency |
| Set:                                                   | NET-IP                        | Administrator                                  | Public       |
| Get:                                                   | NET-IP?                       | End User                                       | Public       |
| Description                                            |                               | Syntax                                         |              |
| Set:                                                   | Set IP address                | #NET-IP <sub>SP</sub> ip_address <sub>CR</sub> |              |
| Get:                                                   | Get IP address                | #NET-IP?cr                                     |              |
| Response                                               | Response                      |                                                |              |
| ~nn@ NET                                               | ∼nn@ NET-IP spip_address c LF |                                                |              |
| Parameters                                             |                               |                                                |              |
| ip_address ·                                           | format: xxx.xxx.xxx           |                                                |              |
| Response Triggers                                      |                               |                                                |              |
|                                                        |                               |                                                |              |
| Notes                                                  |                               |                                                |              |
| For proper settings consult your network administrator |                               |                                                |              |

| Command - NET-MAC?            |                                                                                  | Command Type - Communication |              |
|-------------------------------|----------------------------------------------------------------------------------|------------------------------|--------------|
| Command Name                  |                                                                                  | Permission                   | Transparency |
| Set:                          | -                                                                                | -                            | -            |
| Get:                          | NET-MAC?                                                                         | End User                     | Public       |
| Description                   |                                                                                  | Syntax                       |              |
| Set:                          | -                                                                                | -                            |              |
| Get:                          | Get MAC address                                                                  | #NET-MAC?                    |              |
| Response                      |                                                                                  |                              |              |
| ~nn@NET-MACspmac_addresscrift |                                                                                  |                              |              |
| Parameters                    |                                                                                  |                              |              |
| mac_addres                    | mac_address - Unique MAC address. Format: XX-XX-XX-XX-XX-XX where X is hex digit |                              |              |
| Response Triggers             |                                                                                  |                              |              |
|                               |                                                                                  |                              |              |
| Notes                         | Notes                                                                            |                              |              |
|                               |                                                                                  |                              |              |

| Command - NET-MASK                                                                                                    |                 | Command Type - Communication |              |
|----------------------------------------------------------------------------------------------------|-----------------|------------------------------|--------------|
| Command Name                                                                                                    |                 | Permission                   | Transparency |
| Set:                                                                                                    | NET-MASK        | Administrator                | Public       |
| Get:                                                                                                    | NET-MASK?       | End User                     | Public       |
| Description                                                                                                    |                 | Syntax                       |              |
| Set:                                                                                                    | Set subnet mask | #NET-MASK sp net_mask cr     |              |
| Get:                                                                                                    | Get subnet mask | #NET-MASK?                   |              |
| Response                                                                                                    | Response        |                              |              |
| ~nn@NET-MASK [sp net_mask [cr LF]                                                                                                 |                 |                              |              |
| Parameters                                                                                                    |                 |                              |              |
| net_mask - format: xxx.xxx.xxx.xxx                                                                                                |                 |                              |              |
| Response Triggers                                                                                                    |                 |                              |              |
| The subnet mask limits the Ethernet connection within the local network<br>For proper settings consult your network administrator |                 |                              |              |
| Notes                                                                                                    |                 |                              |              |
|                                                                                                    |                 |                              |              |

## 12.1.15 EDID Handling Commands

| Command   | Description                                        |
|-----------|----------------------------------------------------|
| CPEDID    | Copy EDID data from the output to the input EEPROM |
| GEDID     | Set/get EDID data                                  |
| LDEDID    | Load EDID data                                     |
| LOCK-EDID | Lock last read EDID                                |

| Command - CPEDID                                                                                                    |                                                                                                    | Command Type - EDID Handling |              |  |
|----------------------------------------------------------------------------------------------------|----------------------------------------------------------------------------------------------------|------------------------------|--------------|--|
| Command Name                                                                                                    |                                                                                                    | Permission                   | Transparency |  |
| Set:                                                                                                    | CPEDID                                                                                                    | End User Public              |              |  |
| Get:                                                                                                    | -                                                                                                    | -                            | -            |  |
| Description                                                                                                    |                                                                                                    | Syntax                       |              |  |
| Set:                                                                                                    | Set: Copy EDID data from the output to the input EEPROM #CPEDID_sr src_type, src_id, dst_type, dest_bitmap_cr |                              | l, dst_type, |  |
| Get:                                                                                                    | -                                                                                                    | -                            |              |  |
| Response                                                                                                    |                                                                                                    |                              |              |  |
| ~nn@CPE                                                                                                    | ∼hn@CPEDID_sestc_stg, src_id, dst_type, dest_bitmap_د د د                                                     |                              |              |  |
| Parameters                                                                                                    |                                                                                                    |                              |              |  |
| src_type - EDID source type (usually output)         src_id - number of chosen source stage (1 max number of inputs/outputs)         dst_type - EDID destination type (usually input)         dest_bitmap - bitmap representing destination IDs. Format: XXXXX, where X is hex digit. The binary form of every hex digit represents corresponding destinations. Setting '1' says that EDID data has to be copied to this destination |                                                                                                    |                              |              |  |
| Response Triggers                                                                                                    |                                                                                                    |                              |              |  |
| Response is sent to the com port from which the Set was received (before execution)                                                                                                    |                                                                                                    |                              |              |  |
| Notes                                                                                                    |                                                                                                    |                              |              |  |
| Destination bitmap size depends on device properties (for 64 inputs it is a 64-bit word)<br>Example: bitmap 0x0013 means inputs 1,2 and 5 are loaded with the new EDID                                                                                                    |                                                                                                    |                              |              |  |

| Command - GEDID                                                                                                    |                                                                                                    | Command Type - EDID Handling |                  |
|----------------------------------------------------------------------------------------------------|----------------------------------------------------------------------------------------------------|------------------------------|------------------|
| Command Name                                                                                                    |                                                                                                    | Permission                   | Transparency     |
| Set:                                                                                                    | GEDID                                                                                                    | Administrator                | Public           |
| Get:                                                                                                    | GEDID?                                                                                                    | End User                     | Public           |
| Descriptio                                                                                                    | on                                                                                                    | Syntax                       |                  |
| Set:                                                                                                    | Set EDID data from device                                                                                              | #GEDID sp stage, stage_      | id <sub>cr</sub> |
| Get:                                                                                                    | Get EDID support on certain input/output                                                                               | #GEDID? sp stage, stage      |                  |
| Response                                                                                                    | 9                                                                                                    |                              |                  |
| Set:<br>Multi-line response:<br>~m@@GEDID_sp!stage,stage_id,sizec<br>EDID_datac<br>~m@@GEDID_sp!stage,stage_id_spOK_ce_LF<br>Get:<br>~m@@GEDID_sp!stage,stage_id,sizecF<br>Parameters               |                                                                                                    |                              |                  |
| stage - input/output<br>stage_id - number of chosen stage (1 max number of inputs/outputs)<br>size - EDID data size. For Set, size of data to be sent from device, for Get, 0 means no EDID support |                                                                                                    |                              |                  |
| -                                                                                                    | Response Triggers<br>Response is sent to the com port from which the Set (before execution) / Get command was received |                              |                  |
| Notes                                                                                                    |                                                                                                    |                              |                  |
|                                                                                                    | For Get, size=0 means EDID is not supported                                                                            |                              |                  |
| For old devices that do not support this command, $\sim nn@ ERR 002_{CR LF}$ is received                                                                                                    |                                                                                                    |                              |                  |

| Command - LDEDID                                                                                                    |                                                                                                    | Command Type - EDID Handling                   |                                                                  |
|----------------------------------------------------------------------------------------------------|----------------------------------------------------------------------------------------------------|------------------------------------------------|------------------------------------------------------------------|
| Command Name                                                                                                    |                                                                                                    | Permission                                     | Transparency                                                     |
| Set:                                                                                                    | LDEDID                                                                                                    | End User                                       | Public                                                           |
| Get:                                                                                                    | -                                                                                                    | -                                              | -                                                                |
| Description                                                                                                    |                                                                                                    | Syntax                                         |                                                                  |
| Set:                                                                                                    | Set: Write EDID data from external application to device Multi-step syntax (see following steps)                                                                                                    |                                                | owing steps)                                                     |
| Get:                                                                                                    | None                                                                                                    | None                                           |                                                                  |
| Communica                                                                                                    | ation Steps (Command and Response)                                                                                                    |                                                |                                                                  |
| Step 1: #LD                                                                                                    | EDID <sub>sP</sub> dst_type, dest_bitmask, size, safe                                                                                                    | e_modecr                                       |                                                                  |
| Response 1                                                                                                    | : ~m@LDEDID <u>sp</u> dst_type, dest_bitmask<br>~m@LDEDID <u>sp</u> ERRnn <u>[retp</u>                                                                                                    | k, size, safe_mode <mark>₅</mark> ₽READ        | Y CR LF OF                                                       |
| Step 2: If re                                                                                                    | ady was received, send EDID_DATA                                                                                                    |                                                |                                                                  |
| Response 2                                                                                                    | : ~m@LDEDIDspdst_type, dest_bitmask<br>~m@LDEDIDspERRnncr.LF                                                                                                    | , size, safe_modesp <b>OK</b> <sub>CR LF</sub> | or                                                               |
| Parameters                                                                                                    |                                                                                                    |                                                |                                                                  |
| <i>dst_type</i> - EDID destination type (usually input)<br><i>dest_bitmask</i> - bitmap representing destination IDs. Format: 0x*******, where * is ASCII presentation of<br>hex digit. The binary presentation of this number is a bit mask for destinations. Setting '1' means EDID<br>data has to be copied to this destination<br><i>size</i> - EDID data size |                                                                                                    |                                                |                                                                  |
| safe_mode                                                                                                    | <ul> <li>0 - Device accepts the EDID as is without</li> <li>1 - Device tries to adjust the EDID</li> </ul>                                                                                                    | ut trying to adjust                            |                                                                  |
| EDID_DAT/                                                                                                    | EDID DATA - data in protocol packets                                                                                                    |                                                |                                                                  |
| Response Triggers                                                                                                    |                                                                                                    |                                                |                                                                  |
| Response is sent to the com port from which the Set (before execution)                                                                                                    |                                                                                                    |                                                |                                                                  |
| Notes                                                                                                    |                                                                                                    |                                                |                                                                  |
| wait mode. I<br>If the unit do<br>before recei<br>protocol mo                                                                                                    | When the unit receives the <b>LDEDID</b> command it replies with <b>READY</b> and enters the special EDID packet wait mode. In this mode the unit can receive only packets and not regular protocol commands. If the unit does not receive correct packets for 30 seconds or is interrupted for more than 30 seconds before receiving all packets, it sends timeout error $\sim nn@LDEDID_{SP}ERR01_{(R-LF)}$ and returns to the regular protocol mode. If the unit received data that is not a correct packet, it sends the corresponding error and |                                                | l commands.<br>The than 30 seconds<br>and returns to the regular |
|                                                                                                    | turns to the regular protocol mode.<br>ee Protocol Packet reference                                                                                                    |                                                |                                                                  |

| Command – LOCK-EDID                                                                                   |                     | Command Type – EDID Handling  |              |
|----------------------------------------------------------------------------------------------------|---------------------|-------------------------------|--------------|
| Command Name                                                                                          |                     | Permission                    | Command Name |
| Set:                                                                                                  | LOCK-EDID           | End User                      | End User     |
| Get:                                                                                                  | LOCK-EDID?          | End User                      | End User     |
| Description                                                                                           |                     | Syntax                        |              |
| Set:                                                                                                  | Lock last read EDID | #LOCK-EDID sp input_id,lock_n | node cr      |
| Get :                                                                                                 | Get EDID lock state | #LOCK-EDID? sp input_id cr    |              |
| Response                                                                                              |                     |                               |              |
| -mn@LOCK-EDID_se input_id,lock_mode cr LF                                                             |                     |                               |              |
| Parameters                                                                                            |                     |                               |              |
| <i>input_id</i> - 1num of system inputs<br><i>lock_mode</i> - 0/OFF - unlocks EDID, 1/ON - locks EDID |                     |                               |              |
| Response Triggers                                                                                     |                     |                               |              |
|                                                                                                    |                     |                               |              |
| Notes                                                                                                 | Notes               |                               |              |
|                                                                                                    |                     |                               |              |

## 12.1.16 Factory Commands

| Command | Description              |
|---------|--------------------------|
| UPGRADE | Perform firmware upgrade |

| Command - UPGRADE                                                                                                    |                          | Command Type - System |              |
|----------------------------------------------------------------------------------------------------|--------------------------|-----------------------|--------------|
| Command Name                                                                                                    |                          | Permission            | Transparency |
| Set:                                                                                                    | UPGRADE                  | Administrator         | Internal     |
| Get:                                                                                                    | -                        | -                     | -            |
| Description                                                                                                    |                          | Syntax                |              |
| Set:                                                                                                    | Perform firmware upgrade |                       |              |
| Get:                                                                                                    | -                        | -                     |              |
| Response                                                                                                    |                          |                       |              |
| ~nn@UPGRADEspOKcrlf                                                                                                    |                          |                       |              |
| Parameters                                                                                                    |                          |                       |              |
|                                                                                                    |                          |                       |              |
| Response Triggers                                                                                                    |                          |                       |              |
|                                                                                                    |                          |                       |              |
| Notes                                                                                                    |                          |                       |              |
| Not necessary for some devices<br>Firmware usually uploads to a device via a command like LDFW<br>Reset the device to complete the process |                          |                       |              |

## 12.1.17 Layer

| Number | Value |
|--------|-------|
| 1      | Video |
| 2      | Audio |
| 3      | Data  |
| 4      | IR    |
| 5      | USB   |

## 12.1.18 Data Source and Destination Ports

| Number | Value                        |
|--------|------------------------------|
| 1      | HDBT data port               |
| 2      | DIP-20 Data port             |
| 3      | DIP-20 Internal Control port |

## 12.1.19 Video/Audio Signal Changes

| Number | Value                                                  |
|--------|--------------------------------------------------------|
| 0      | Video signal lost                                      |
| 1      | New video signal detected                              |
| 2      | Audio signal lost                                      |
| 3      | Audio signal detected                                  |
| 4      | Disable 5V on video output if no input signal detected |
| 5      | Video cable unplugged                                  |
| 6      | Audio cable unplugged                                  |

#### LIMITED WARRANTY

The warranty obligations of Kramer Electronics for this product are limited to the terms set forth below:

#### What is Covered

This limited warranty covers defects in materials and workmanship in this product.

#### What is Not Covered

This limited warranty does not cover any damage, deterioration or malfunction resulting from any alteration, modification, improper or unreasonable use or maintenance, misuse, abuse, accident, neglect, exposure to excess molsture, fire, improper packing and shipping (such claims must be presented to the carrier), lightning, power surges, or other acts of nature. This limited warranty does not cover any damage, deterioration or malfunction resulting from the installation or removal of this product from any installation, any unauthorized tampering with this product, any repairs attempted by anyone unauthorized by Kramer Electronics to make such repairs, or any other cause which does not relate directly to a defect in materials and/or workmanship of this product. This limited warranty does not cover cartons, equipment enclosures, cables or accessories used in conjunction with this oroduct.

Without limiting any other exclusion herein, Kramer Electronics does not warrant that the product covered hereby, including, without limitation, the technology and/or integrated circuit(s) included in the product, will not become obsolete or that such items are or will remain compatible with any other product or technology with which the product may be used.

#### How Long Does this Coverage Last

Seven years as of this printing; please check our Web site for the most current and accurate warranty information.

#### Who is Covered

Only the original purchaser of this product is covered under this limited warranty. This limited warranty is not transferable to subsequent purchasers or owners of this product.

#### What Kramer Electronics will do

Kramer Electronics will, at its sole option, provide one of the following three remedies to whatever extent it shall deem necessary to satisfy a proper claim under this limited warranty:

- Elect to repair or facilitate the repair of any defective parts within a reasonable period of time, free of any charge for the necessary parts and labor to complete the repair and restore this product to its proper operating condition. Kramer Electronics will also pay the shipping costs necessary to return this product noce the repair is complete.
- Replace this product with a direct replacement or with a similar product deemed by Kramer Electronics to perform substantially the same function as the original product.
- Issue a refund of the original purchase price less depreciation to be determined based on the age of the product at the time remedy is sought under this limited warranty.

#### What Kramer Electronics will not do Under This Limited Warranty

If this product is returned to Kramer Electronics or the authorized dealer from which it was purchased or any other party authorized to repair Kramer Electronics products, this product must be insured during shipment, with the insurance and shipping charges prepaid by you. If this product is returned unisured, you assume all risks of loss or damage during shipment. Kramer Electronics will not be responsible for any costs related to the removal or re-installation of this product from or into any installation. Kramer Electronics will not be responsible for any costs related to any setting up this product, any adjustment of user controls or any programming required for a specific installation of this product.

#### How to Obtain a Remedy under this Limited Warranty

To obtain a remedy under this limited warranty, you must contact either the authorized Kramer Electronics reseller from whom you purchased this product or the Kramer Electronics office nearest you. For a list of authorized Kramer Electronics resellers and/or Kramer Electronics authorized service providers, please visit our web site at www.kramerelectronics.com or contact the Kramer Electronics office nearest you.

In order to pursue any remedy under this limited warranty, you must possess an original, dated receipt as proof of purchase from an authorized Kramer Electronics reseller. If this product is returned under this limited warranty, a return authorization number, obtained from Kramer Electronics, will be required. You may also be directed to an authorized reseller or a person authorized by Kramer Electronics to repair the product.

If it is decided that this product should be returned directly to Kramer Electronics, this product should be properly packed, preferably in the original carton, for shipping. Cartons not bearing a return authorization number will be refused.

#### Limitation on Liability

THE MAXIMUM LIABILITY OF KRAMER ELECTRONICS UNDER THIS LIMITED WARRANTY SHALL NOT EXCEED THE ACTUAL PURCHASE PRICE PAID FOR THE PRODUCT. TO THE MAXIMUM EXTENT PERMITTED BY LAW, KRAMER ELECTRONICS IS NOT RESPONSIBLE FOR DIRECT, SPECIAL, INCIDENTAL OR CONSEQUENTIAL DAMAGES RESULTING FROM ANY BREACH OF WARRANTY OR CONDITION, OR UNDER ANY OTHER LEGAL THEORY. Some countries, districts or states do not allow the exclusion or limitation of relief, special, incidental, consequential or indirect damages, or the limitation of liability to specified amounts, so the above limitations or exclusions may not apply to you.

#### Exclusive Remedy

TO THE MAXIMUM EXTENT PERMITTED BY LAW, THIS LIMITED WARRANTY AND THE REMEDIES SET FORTH ABOVE ARE EXCLUSIVE AND IN LIEU OF ALL OTHER WARRANTIES, REMEDIES AND CONDITIONS, WHETHER ORAL OR WITTEN, EXPRESS OR IMPLIED. TO THE MAXIMUM EXTENT PERMITTED BY LAW, KRAMER ELECTRONICS SPECIFICALLY DISCLAIMS ANY AND ALL IMPLIED WARRANTIES, INCLUDING, WITHOUT LIMITATION, WARRANTIES OF MERCHANTABUILTY AND FITNESS FOR A PARTICULAR PURPOSE. IF KRAMER ELECTRONICS CANNOT LAWFULLY DISCLAIM OR EXCLUDE IMPLIED WARRANTIES UNDER APPLICABLE LAW, THEN ALL IMPLIED WARRANTIES COVERING THIS PRODUCT, INCLUDING WARRANTIES OF MERCHANTABILITY AND FITNESS FOR A PARTICULAR PURPOSE, SHALL APPLY TO THIS PRODUCT, SPROYDED UNDER APPICABLE LAW.

IF ANY PRODUCT TO WHICH THIS LIMITED WARRANTY APPLIES IS A "CONSUMER PRODUCT" UNDER THE MAGNUSON-MOSS WARRANTY ACT (15 U.S.C.A. §2301, ET SEQ.) OR OTHER APPICABLE LAW, THE FOREGOING DISCLAIMER OF IMPLIED WARRANTIES SHALL NOT APPLY TO YOU, AND ALL IMPLIED WARRANTIES ON THIS PRODUCT, INCLUDING WARRANTIES OF MERCHANTABILITY AND FITNESS FOR THE PARTICULAR PURPOSE, SHALL APPLY AS PROVIDED UNDER APPLICABLE LAW.

#### Other Conditions

This limited warranty gives you specific legal rights, and you may have other rights which vary from country to country or state to state.

This limited warranty is void if (i) the label bearing the serial number of this product has been removed or defaced, (iii) the product is not distributed by Kramer Electronics or (iii) this product is not purchased from an authorized Kramer Electronics reseller. If you are unsure whether a reseller is an authorized Kramer Electronics reseller, please visit our Web site at

www.kramerelectronics.com or contact a Kramer Electronics office from the list at the end of this document.

Your rights under this limited warranty are not diminished if you do not complete and return the product registration form or complete and submit the online product registration form. Kramer Electronics thanks you for purchasing a Kramer Electronics product. We hope it will give you years of satisfaction.

# KRAMER

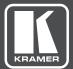

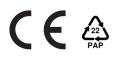

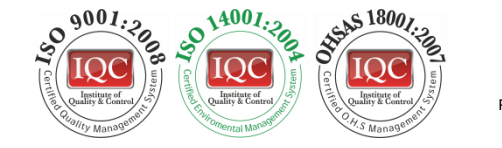

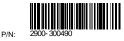

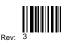

## SAFETY WARNING

Disconnect the unit from the power supply before opening and servicing

For the latest information on our products and a list of Kramer distributors, visit our Web site where updates to this user manual may be found.

We welcome your questions, comments, and feedback.

www.kramerAV.com info@kramerel.com